# DIPLOMADO DE PROFUNDIZACIÓN CISCO PRUEBA DE HABILIDADES PRÁCTICAS CCNP

# JUAN SEBASTIAN RESTREPO MESA

UNIVERSIDAD NACIONAL ABIERTA Y A DISTANCIA –UNAD ESCUELA DE CIENCIAS BÁSICAS, TECNOLOGÍA E INGENIERÍA INGENIERÍA ELECTRÓNICA MEDELLÍN 2022

# DIPLOMADO DE PROFUNDIZACIÓN CISCO PRUEBA DE HABILIDADES PRÁCTICAS CCNP

JUAN SEBASTIAN RESTREPO MESA

## Diplomado de opción de grado presentado para optar el título de INGENIERÍA **ELECTRÓNICA**

# **DIRECTOR** MSc. HECTOR JULIAN PARRA MOGOLLON

UNIVERSIDAD NACIONAL ABIERTA Y A DISTANCIA –UNAD ESCUELA DE CIENCIAS BÁSICAS, TECNOLOGÍA E INGENIERÍA INGENIERÍA ELECTRÓNICA MEDELLÍN 2022

Nota de Aceptación

\_\_\_\_\_\_\_\_\_\_\_\_\_\_\_\_\_\_\_\_\_\_\_

\_\_\_\_\_\_\_\_\_\_\_\_\_\_\_\_\_\_\_\_\_\_\_

\_\_\_\_\_\_\_\_\_\_\_\_\_\_\_\_\_\_\_\_\_\_\_

\_\_\_\_\_\_\_\_\_\_\_\_\_\_\_\_\_\_\_\_\_\_\_

\_\_\_\_\_\_\_\_\_\_\_\_\_\_\_\_\_\_\_\_\_\_\_

\_\_\_\_\_\_\_\_\_\_\_\_\_\_\_\_\_\_\_\_\_\_\_

Presidente del Jurado

Jurado

**Jurado** 

Medellín, 26 de junio de 2022

# **CONTENIDO**

<span id="page-3-0"></span>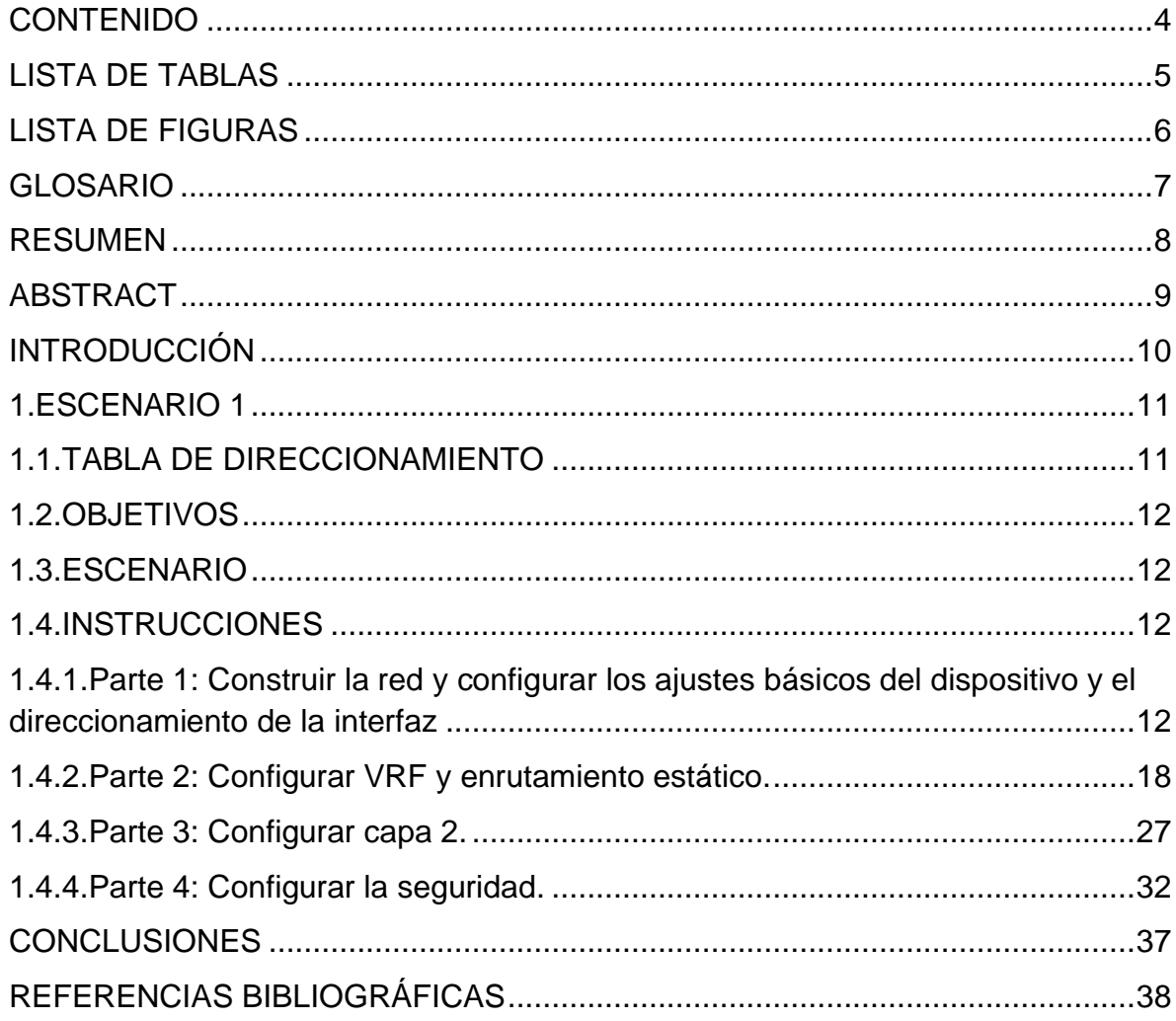

# LISTA DE TABLAS

<span id="page-4-0"></span>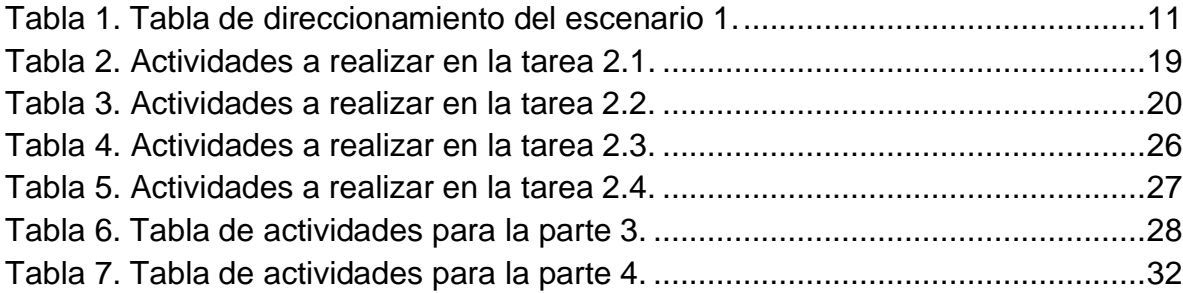

# LISTA DE FIGURAS

<span id="page-5-0"></span>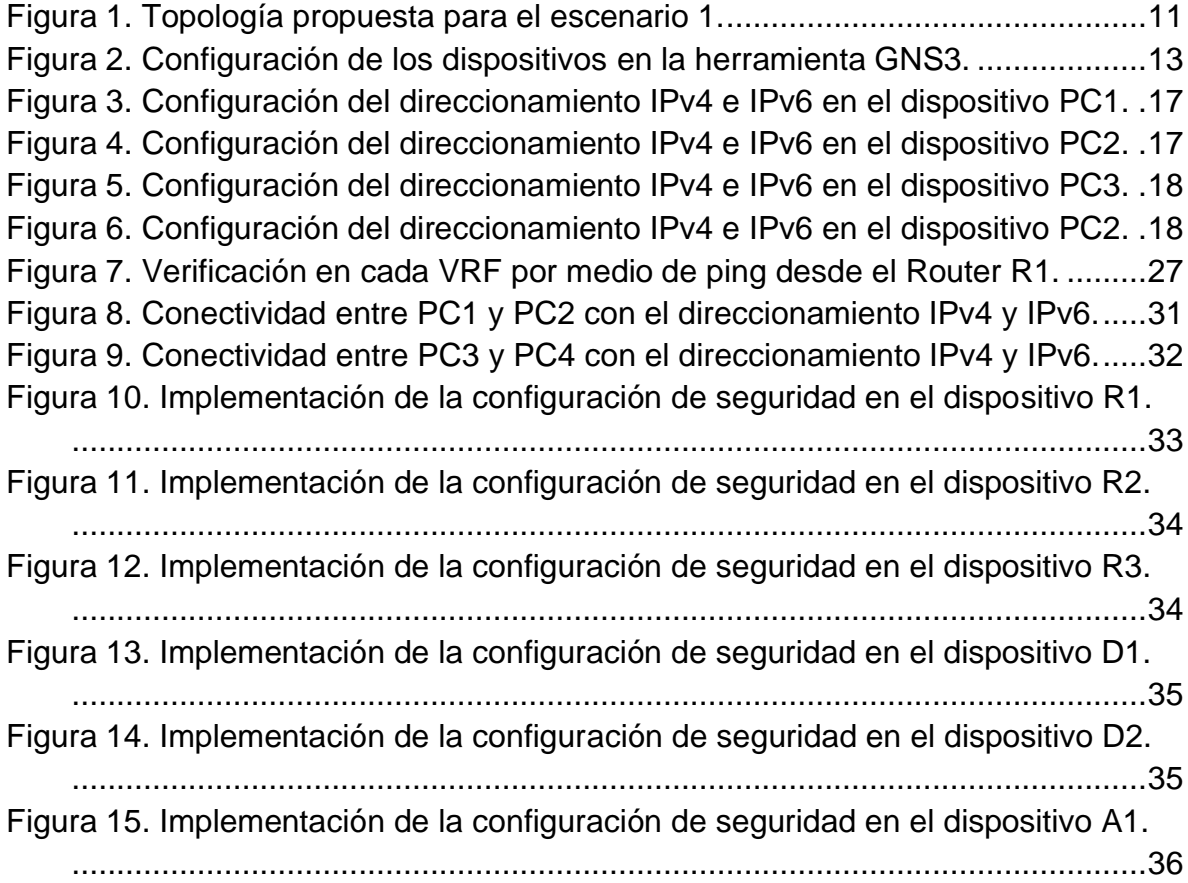

# GLOSARIO

<span id="page-6-0"></span>AAA: Es un marco basado en estándares que se utiliza para controlar quién tiene permiso para usar los recursos de la red (a través de la autenticación), qué está autorizado a hacer (a través de la autorización) y captura las acciones realizadas al acceder a la red. red (a través de la contabilidad).

OSPF: Primero, abra el camino más corto. Algoritmo de enrutamiento IGP jerárquico de estado de enlace propuesto como sucesor de RIP en la comunidad de Internet. Las características de OSPF incluyen enrutamiento de menor costo, enrutamiento de múltiples rutas y equilibrio de carga. OSPF se derivó de una versión anterior del protocolo IS-IS.

PAGP: es un protocolo patentado por Cisco que sólo puede ejecutarse en los switches Cisco o en los switches cuyos proveedores licencian su compatibilidad con el PAGP. Este protocolo facilita la creación automática de Etherchannel mediante el intercambio de paquetes PAGP entre puertos Ethernet; los switches intercambian paquetes PAGP a través de puertos con capacidad para Etherchannel. Los puertos con el mismo ID de dispositivo vecino y la misma capacidad de grupo de puertos se agrupan en un enlace Etherchannel bidireccional punto a punto.

SPANNING-TREE: Es un protocolo de red de capa 2 del modelo OSI (capa de enlace de datos). Su función es la de gestionar la presencia de bucles en topologías de red debido a la existencia de enlaces redundantes (necesarios en muchos casos para garantizar la disponibilidad de las conexiones). El protocolo permite a los dispositivos de interconexión activar o desactivar automáticamente los enlaces de conexión, de forma que se garantice la eliminación de bucles. STP es transparente a las estaciones de usuario.

VLAN: es un método para crear redes lógicas independientes dentro de una misma red física. Varias VLAN pueden coexistir en un único conmutador físico o en una única red física. Son útiles para reducir el dominio de difusión y ayudan en la administración de la red, separando segmentos lógicos de una red de área local (los departamentos de una empresa, por ejemplo) que no deberían intercambiar datos usando la red local (aunque podrían hacerlo a través de un enrutador o un conmutador de capa OSI 3 y 4)

### RESUMEN

<span id="page-7-0"></span>Para esta actividad, se realizan las tareas asignadas en el escenario propuesto, acompañado de los respectivos procesos de documentación de la solución, correspondientes al registro de la configuración de cada uno de los dispositivos, la descripción detallada del paso a paso de cada una de las etapas realizadas durante su desarrollo, el registro de los procesos de verificación de conectividad mediante el uso de comandos ping, traceroute, show ip route, entre otros.

Palabras Clave: CISCO, CCNP, Conmutación, Enrutamiento, Redes, Electrónica.

## ABSTRACT

<span id="page-8-0"></span>For this activity, the tasks assigned in the proposed scenario are carried out, accompanied by the respective documentation processes of the solution, corresponding to the registration of the configuration of each of the devices, the detailed description of the step by step of each of the stages carried out during its development, the registration of the connectivity verification processes through the use of ping, traceroute, and show ip route commands, among others.

Keywords: CISCO, CCNP, Routing, Swicthing, Networking, Electronics.

## INTRODUCCIÓN

<span id="page-9-0"></span>Para esta actividad, se procede a realizar la simulación de la topología propuesta haciendo uso de la herramienta GNS3, donde consta de la adecuación de tres routers, 2 switches capa 3 y un switch de capa 2. Está acompañado por la adecuación de los dispositivos, que comprende desde la asignación del nombre de dispositivo, la desactivación de la búsqueda de dominio, la configuración de contraseñas de seguridad para las líneas de consola y de terminal, así como la adecuación de un mensaje de advertencia para accesos no autorizados.

Cada uno de los dispositivos enrutadores cuentan con una configuración Router-On-A-Stick en sus subinterfaces, esto con el fin de garantizar la separación de los VRF, donde finalmente se valida está configuración realizando los respectivos pings entre R1 a los diferentes usuarios VRF configurados en la subinterfaz.

Finalmente, cada una de las pruebas de conectividad entre los dispositivos está presentada por medio de comandos ping, esto permite observar si existe conectividad entre los dispositivos que hacen parte de la misma vlan y que cuentan con la distribución de tabla de enrutamiento VRF correcta, concluyendo la solución de la actividad y permitiendo exponer los conocimientos adquiridos en el transcurso de la prueba de habilidades y el curso de profundización.

### 1. ESCENARIO 1

<span id="page-10-0"></span>Teniendo en la cuenta la siguiente imagen:

<span id="page-10-3"></span>Figura 1. Topología propuesta para el escenario 1.

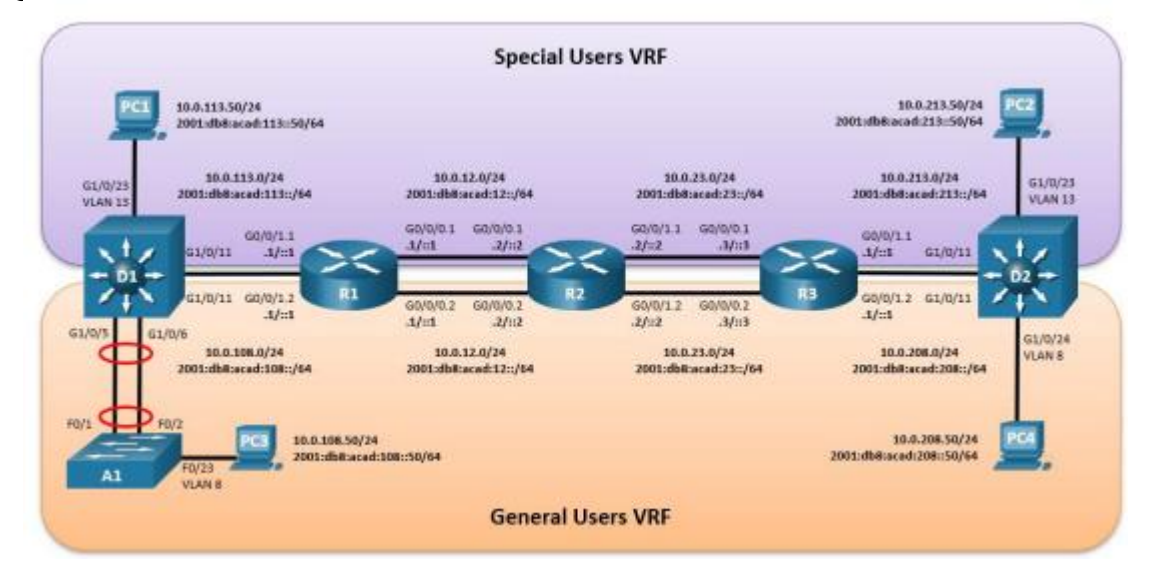

Fuente: Autor

## <span id="page-10-1"></span>1.1. TABLA DE DIRECCIONAMIENTO

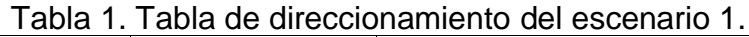

<span id="page-10-2"></span>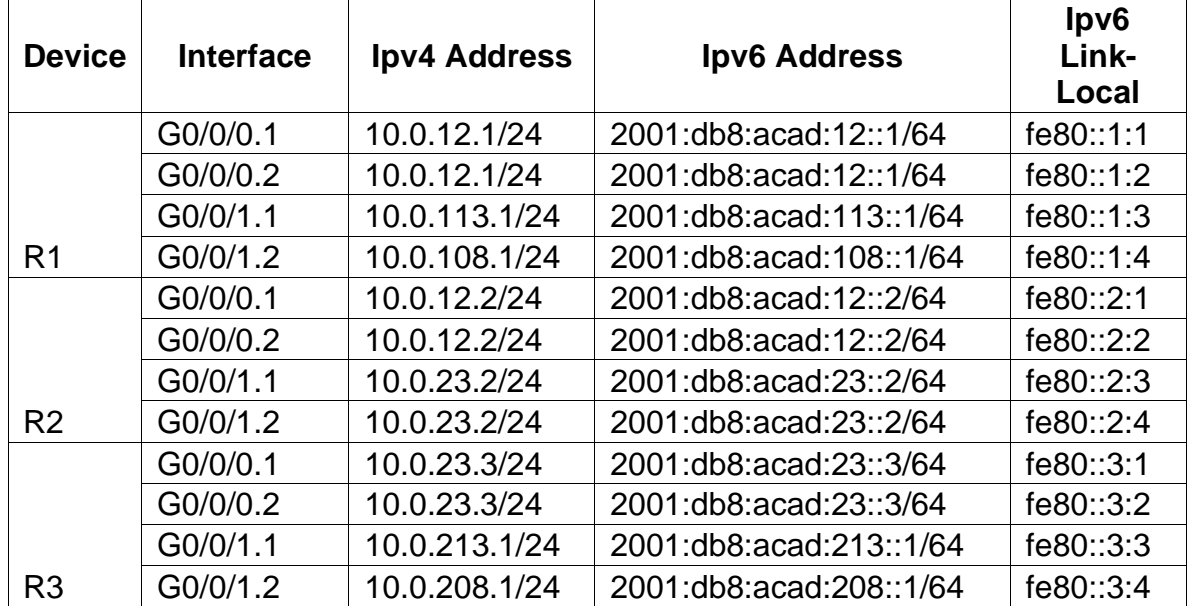

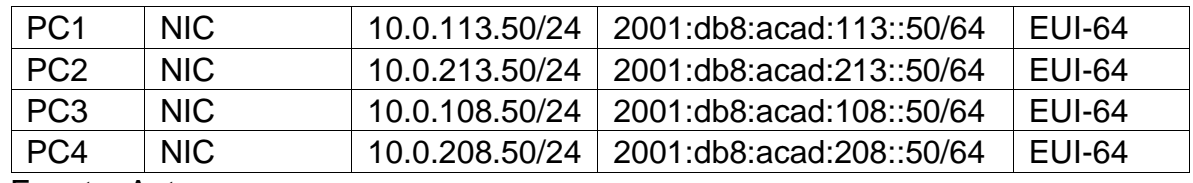

Fuente: Autor.

#### <span id="page-11-0"></span>1.2. OBJETIVOS

Parte 1: Construir la red y configurar los ajustes básicos de cada dispositivo y el direccionamiento de lasinterfaces

Parte 2: Configurar VRF y rutas estáticas.

Parte 3: Configurar Capa 2.

Parte 4: Configurar seguridad.

#### <span id="page-11-1"></span>1.3. ESCENARIO

En esta evaluación de habilidades, usted es responsable de completar la configuración multi-VRF de la red que admite "Usuarios generales" y "Usuarios especiales". Una vez finalizado, debería haber accesibilidad completa de un extremo a otro y los dos grupos no deberían poder comunicarse entre sí. Asegúrese de verificar que sus configuraciones cumplan con las especificaciones proporcionadas y que los dispositivos funcionen según lo requerido.

Nota: Se sugiere realizar la topología en el software GNS3, teniendo en cuenta las siguientes imágenes ISO que se encuentran en el siguiente link:

#### <span id="page-11-2"></span>1.4. INSTRUCCIONES

<span id="page-11-3"></span>1.4.1. Parte 1: Construir la red y configurar los ajustes básicos del dispositivo y el direccionamiento de la interfaz

En la Parte 1, configurará la topología de la red y configurará los ajustes básicos.

1.4.1.1. Paso 1: Cablee la red como se muestra en la topología.

Conecte los dispositivos como se muestra en el diagrama de topología y cablee según sea necesario.

<span id="page-12-0"></span>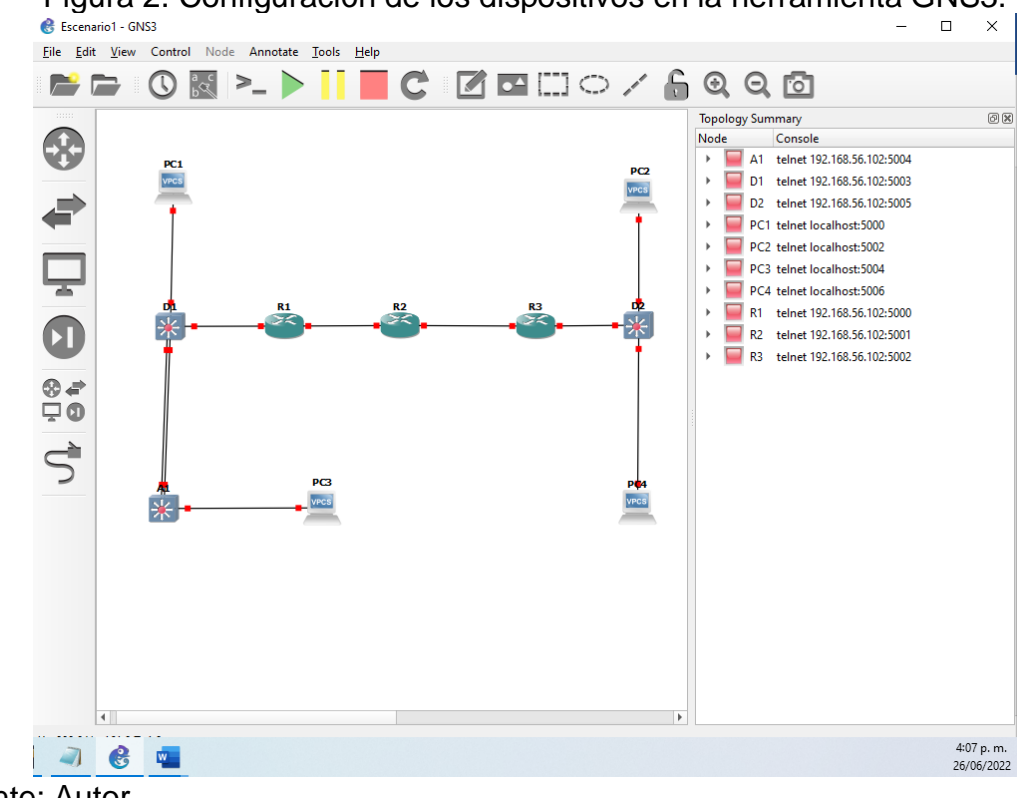

Figura 2. Configuración de los dispositivos en la herramienta GNS3.

Fuente: Autor.

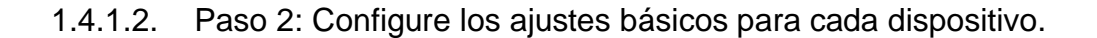

Ingrese al modo de configuración global en cada uno de los dispositivos y aplique la configuración básica. Las configuraciones de inicio para cada dispositivo se proporcionan a continuación.

#### **Router R1**

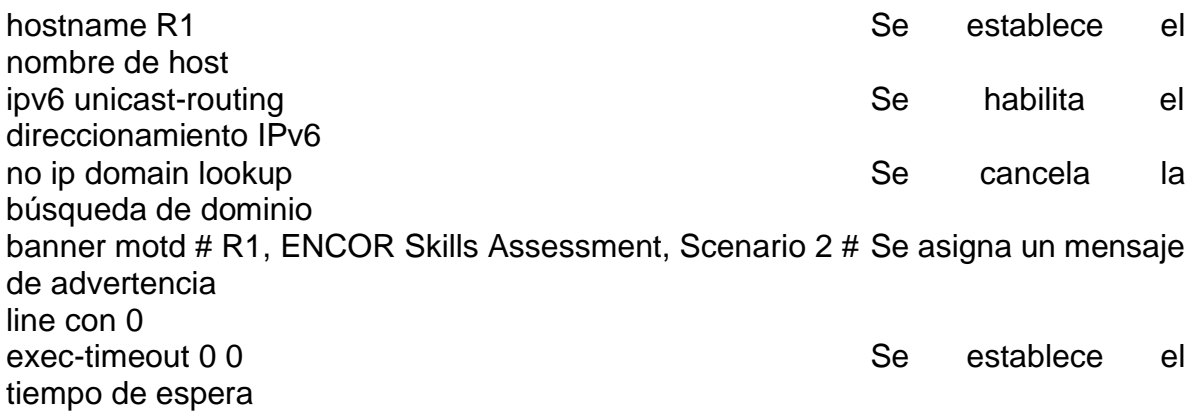

logging synchronous and the set of the set of the Security Security Security and the set of the set of the set o instalaciones de registro de mensajes exit

# **Router R2**

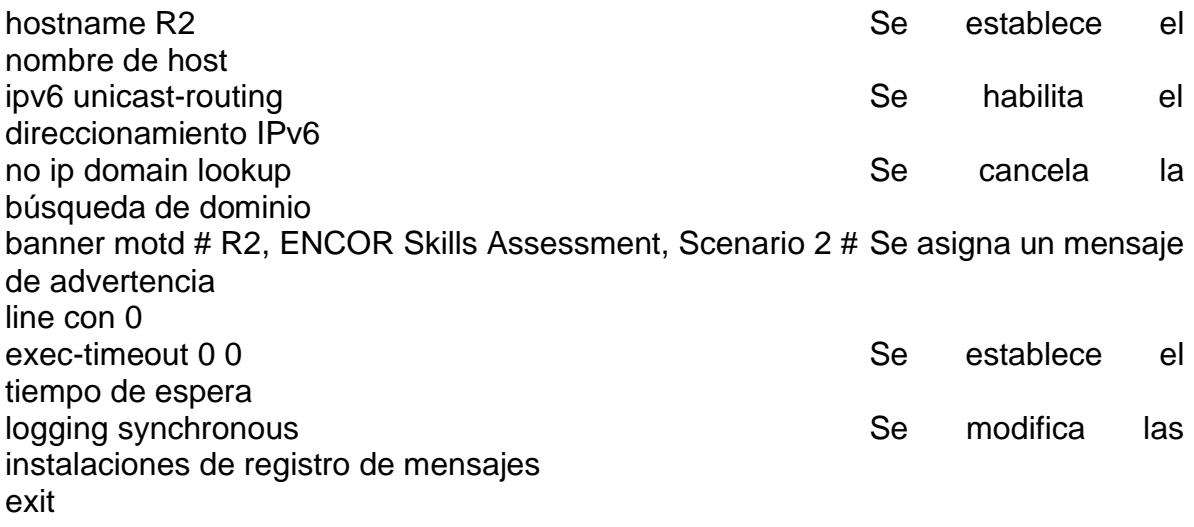

# **Router R3**

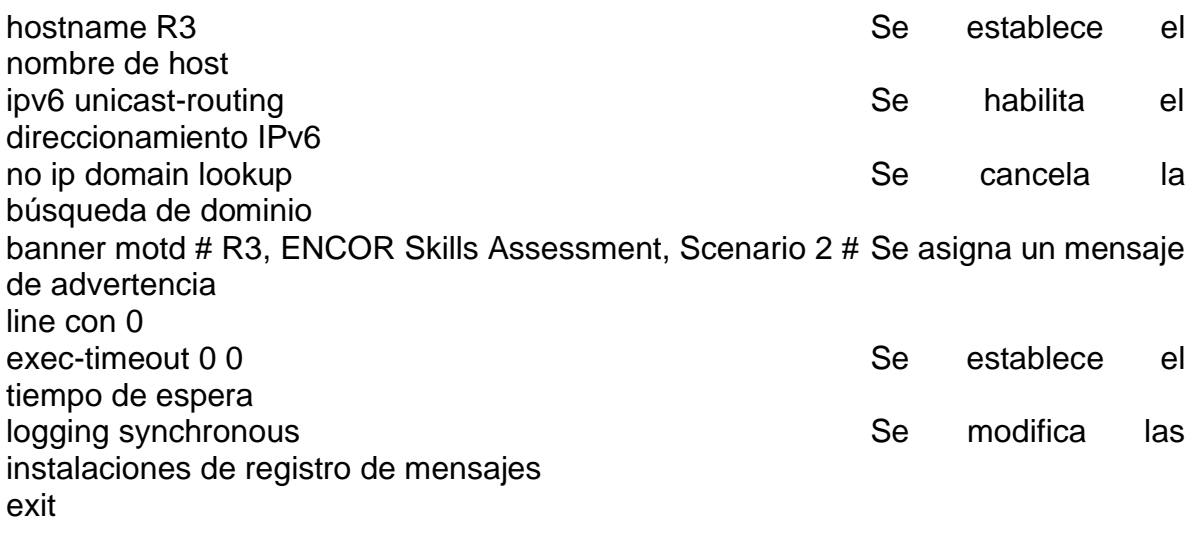

# **Switch D1**

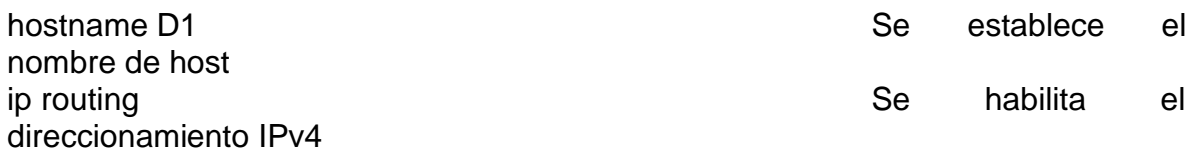

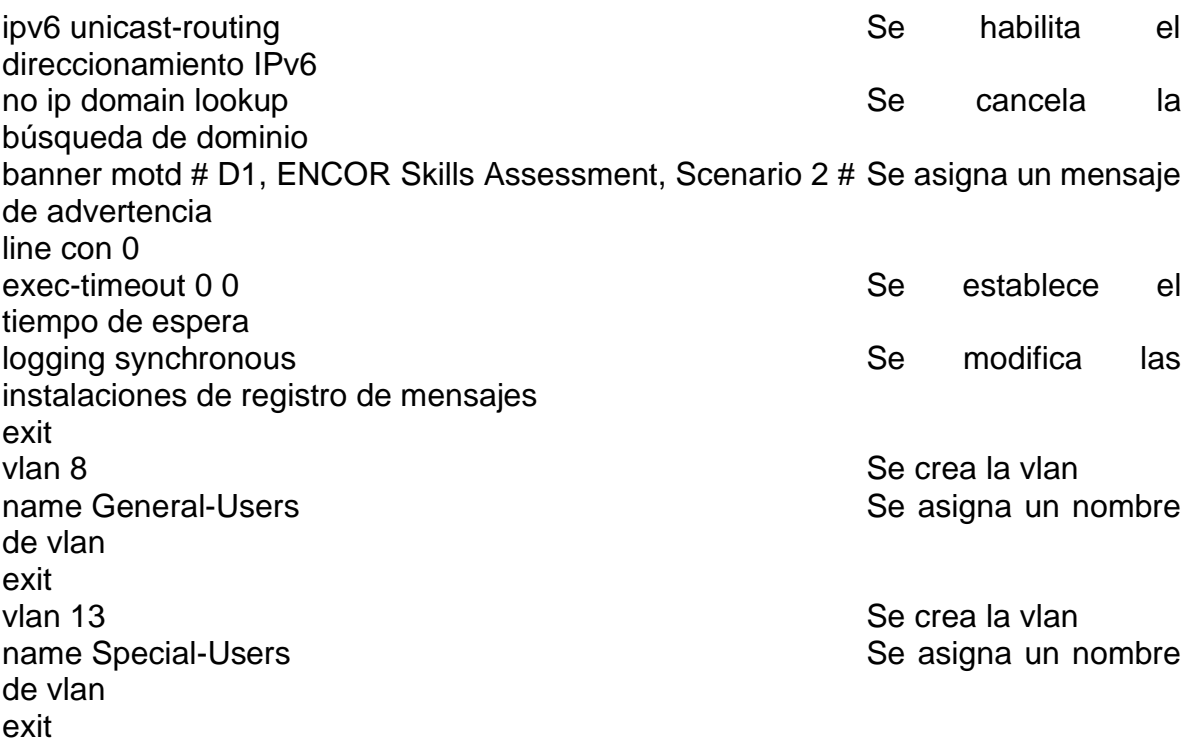

# **Switch D2**

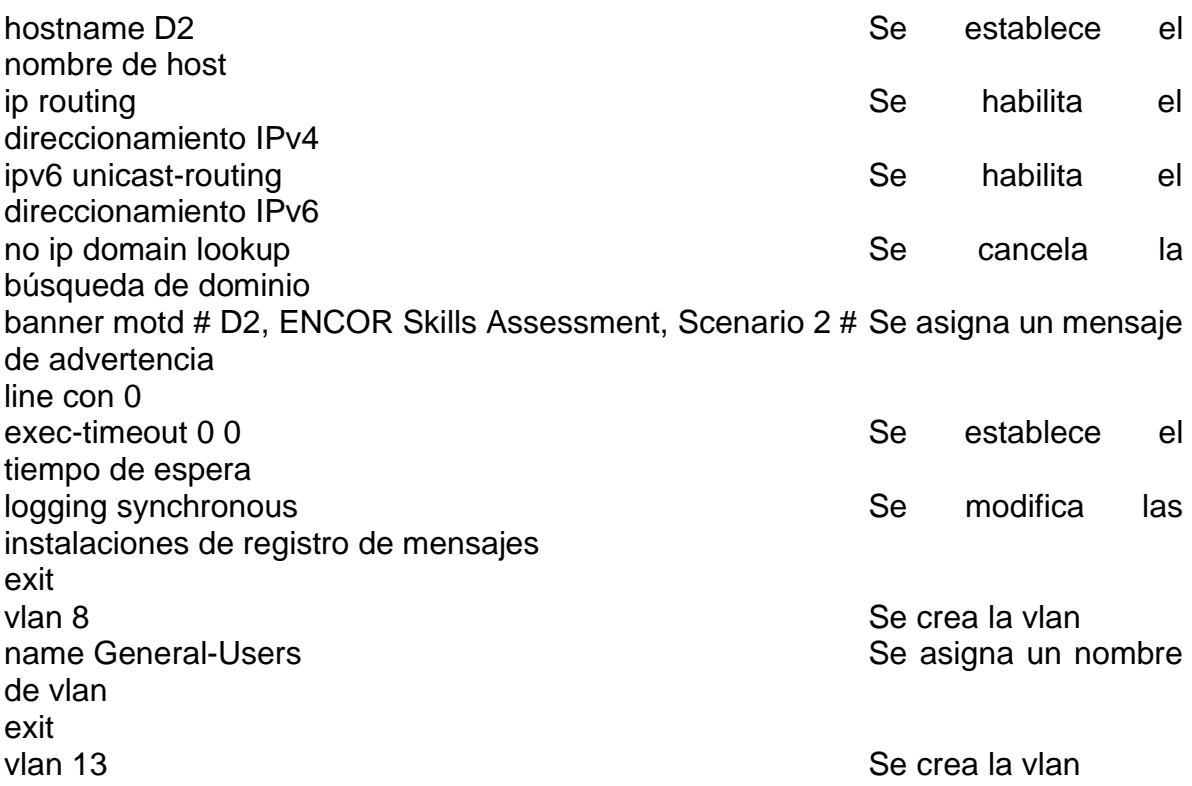

name Special-Users Se asigna un nombre de vlan exit

## **Switch A1**

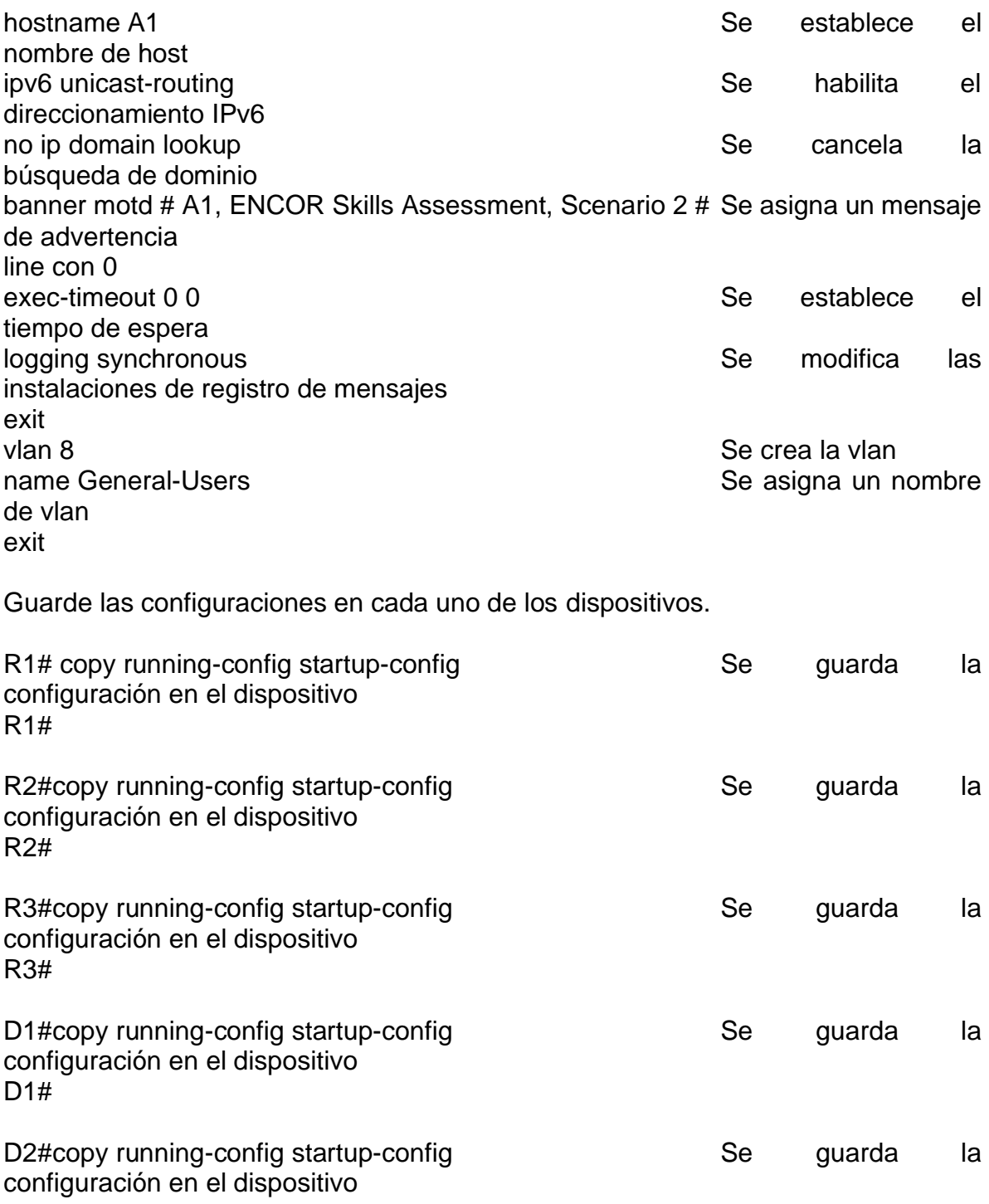

D2#

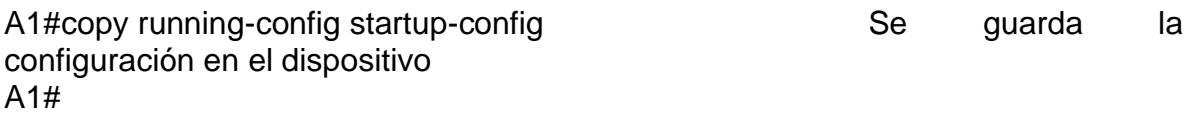

Configure los PC1, PC2, PC3 y PC4 de acuerdo con la tabla de direccionamiento

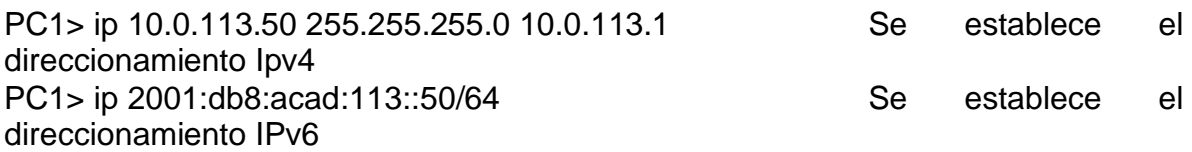

<span id="page-16-0"></span>Figura 3. Configuración del direccionamiento IPv4 e IPv6 en el dispositivo PC1.

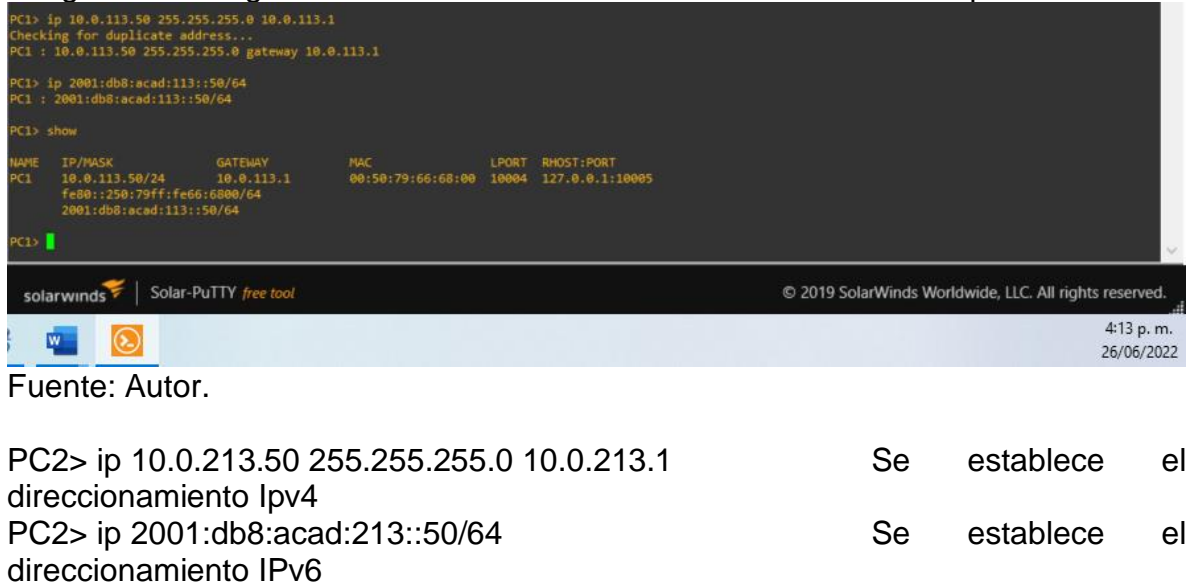

<span id="page-16-1"></span>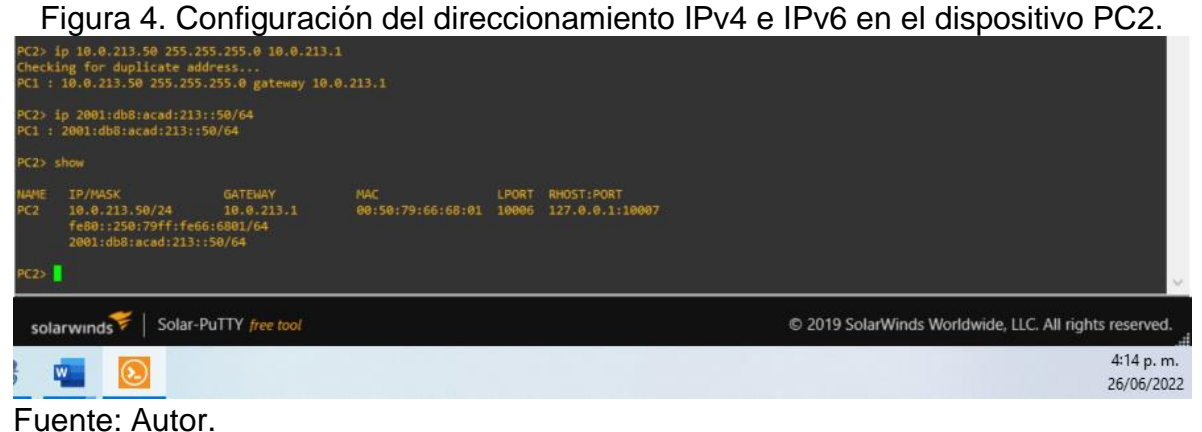

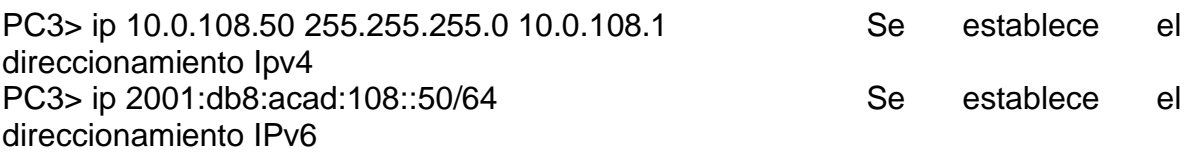

<span id="page-17-1"></span>Figura 5. Configuración del direccionamiento IPv4 e IPv6 en el dispositivo PC3.

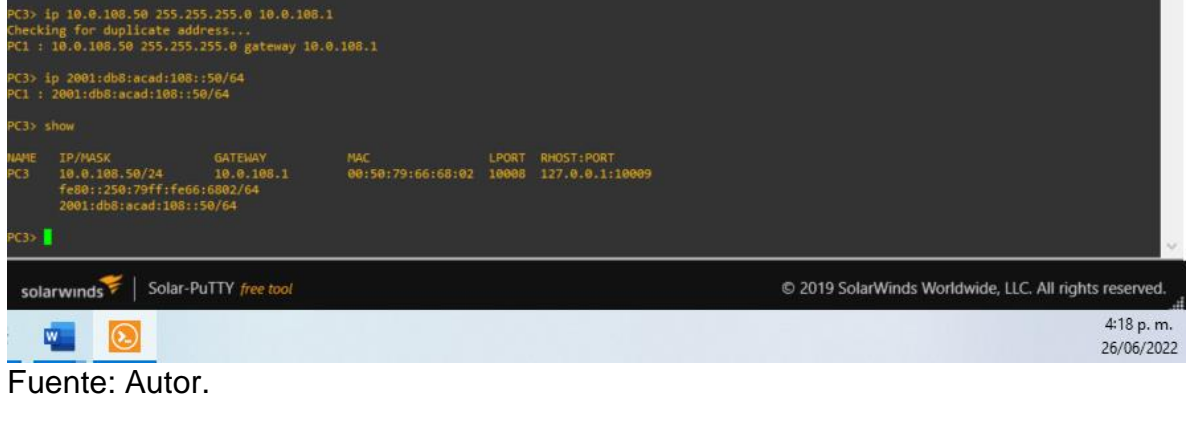

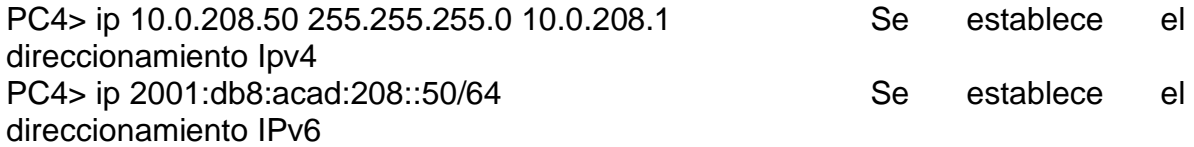

<span id="page-17-2"></span>Figura 6. Configuración del direccionamiento IPv4 e IPv6 en el dispositivo PC2.

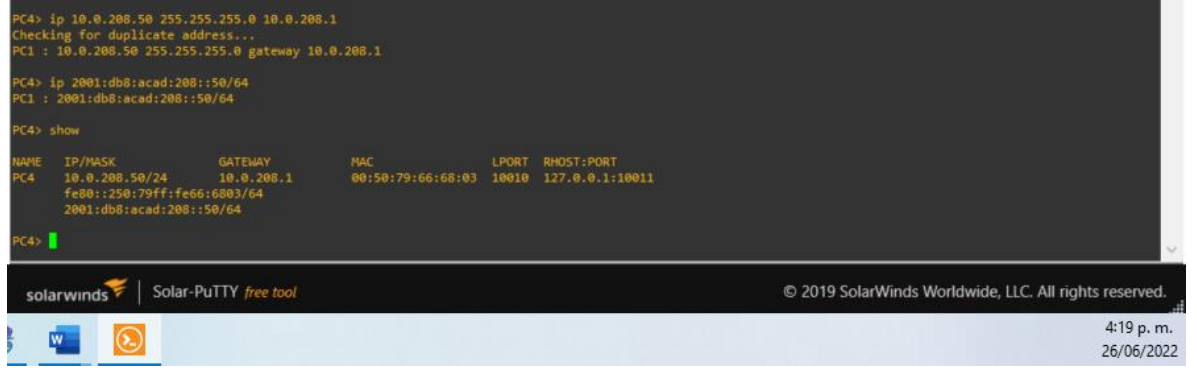

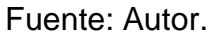

<span id="page-17-0"></span>1.4.2. Parte 2: Configurar VRF y enrutamiento estático.

En esta parte de la evaluación de habilidades, configurará VRF-Lite en los tres enrutadores y las rutas estáticas adecuadas para admitir la accesibilidad de un extremo a otro. Al final de esta parte, R1 debería poder hacer ping a R3 en cada VRF.

Sus tareas de configuración son las siguientes:

| Task# | Task                                       | <b>Specification</b>           |
|-------|--------------------------------------------|--------------------------------|
| 2.1   | On R1, R2, and R3, Configure two VRFs:     |                                |
|       | configure VRF-Lite                         | • General-Users                |
|       | VRFs as shown in the $\cdot$ Special-Users |                                |
|       | topology                                   | The VRFs must support IPv4 and |
|       | diagram.                                   | IP <sub>v6</sub> .             |

<span id="page-18-0"></span>Tabla 2. Actividades a realizar en la tarea 2.1.

Fuente: Autor.

Configuración en R1.

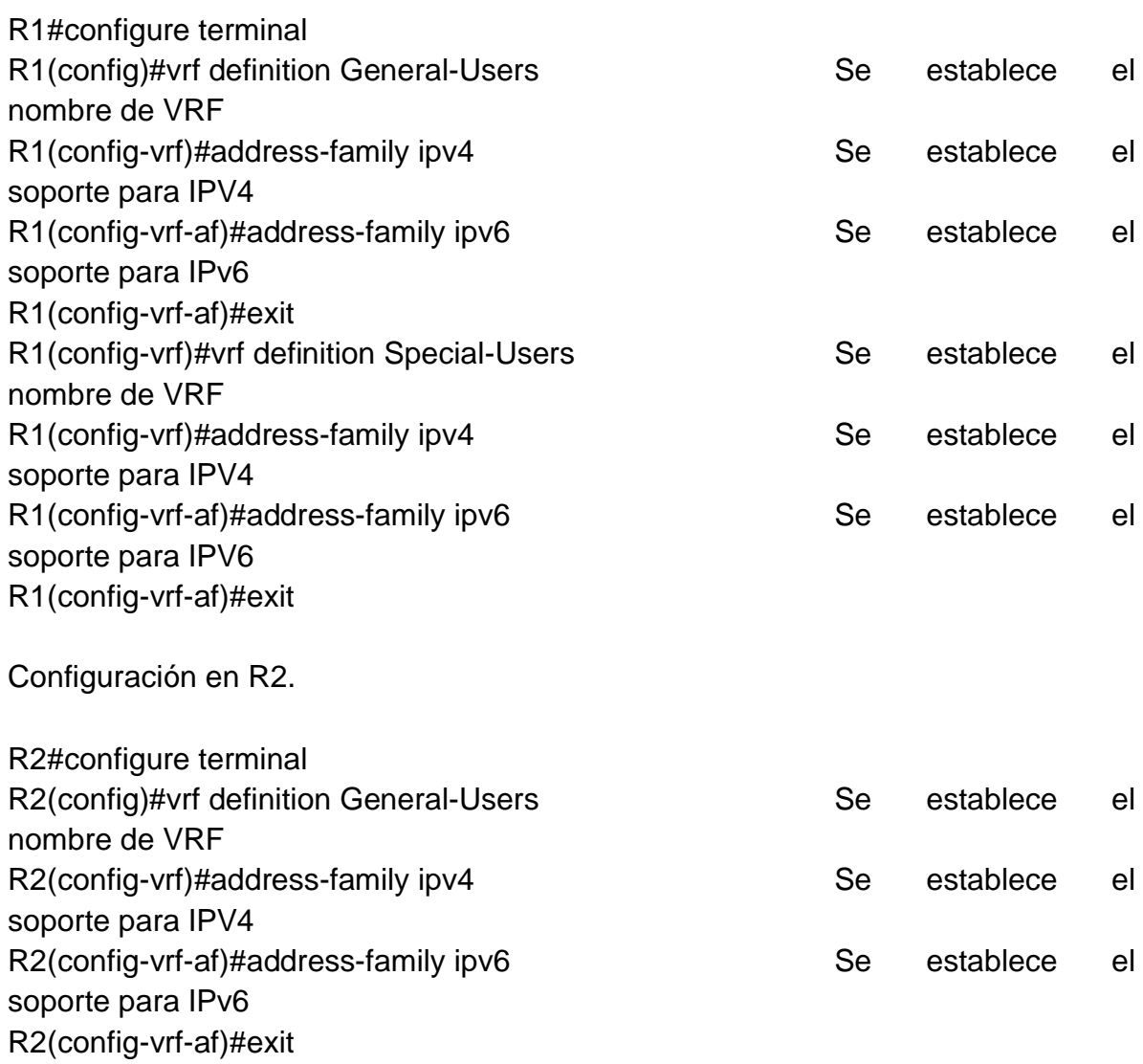

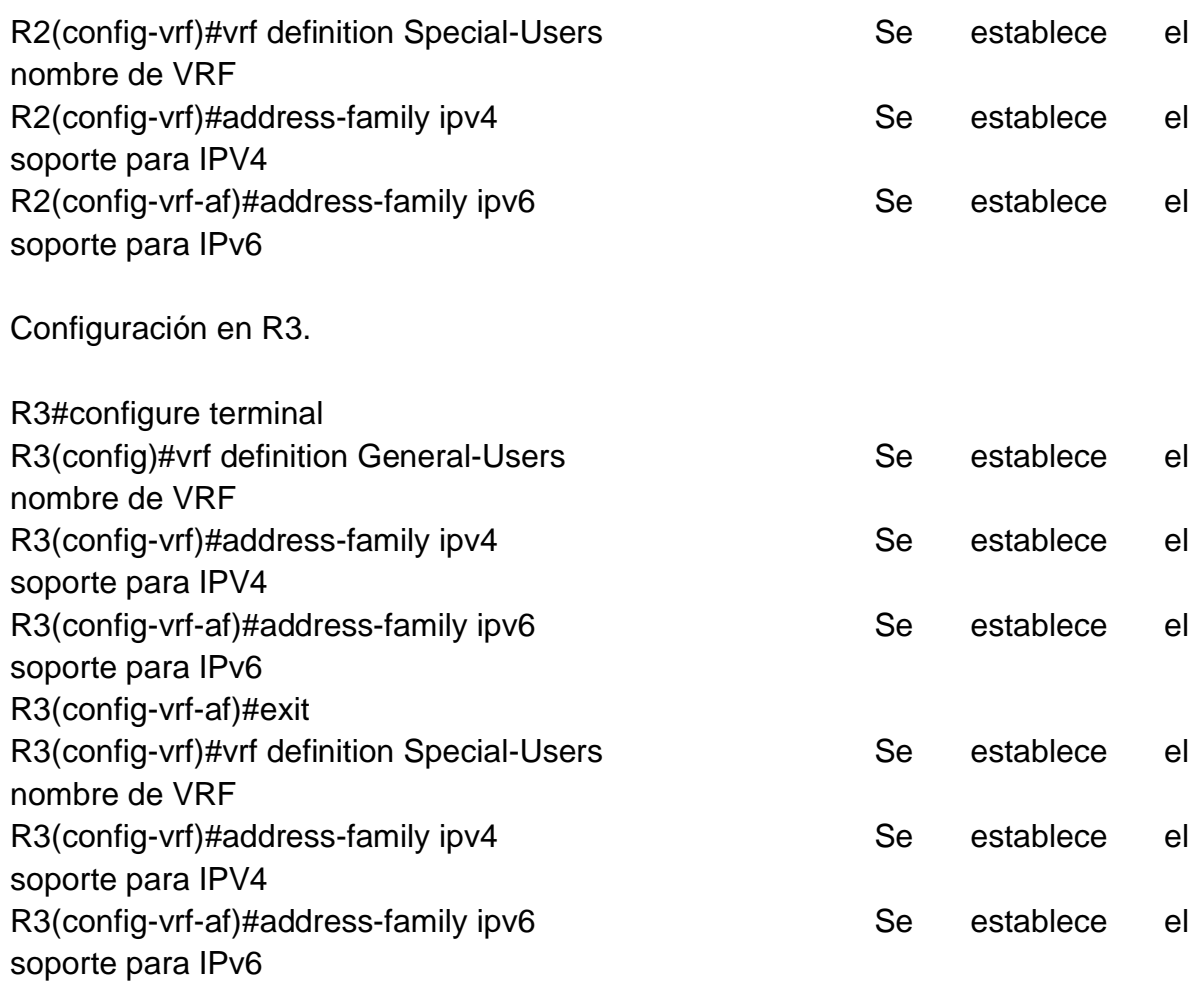

<span id="page-19-0"></span>Tabla 3. Actividades a realizar en la tarea 2.2.

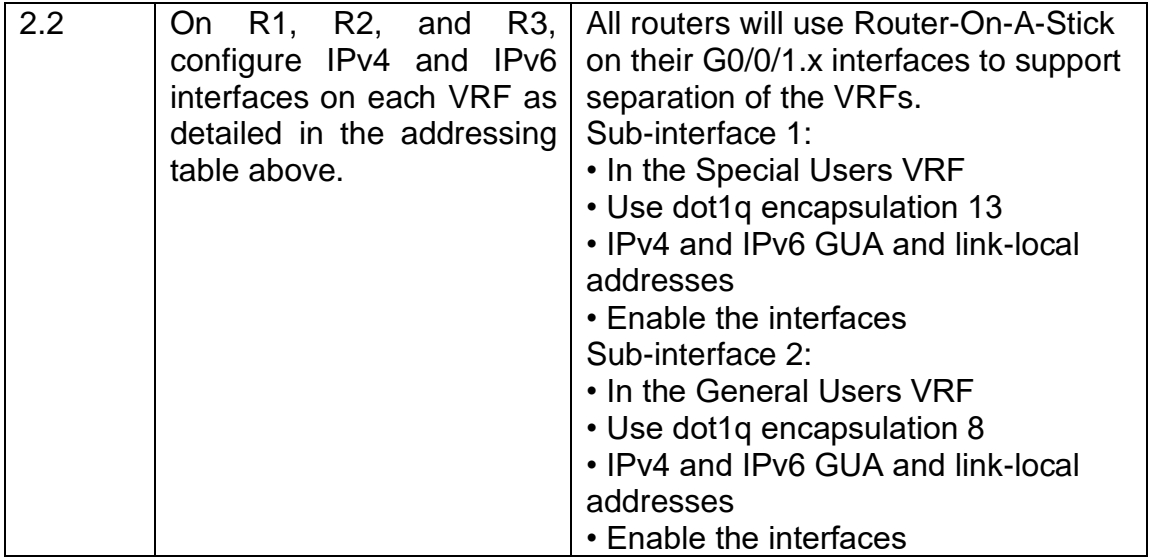

Fuente: Autor.

Configuración en R1.

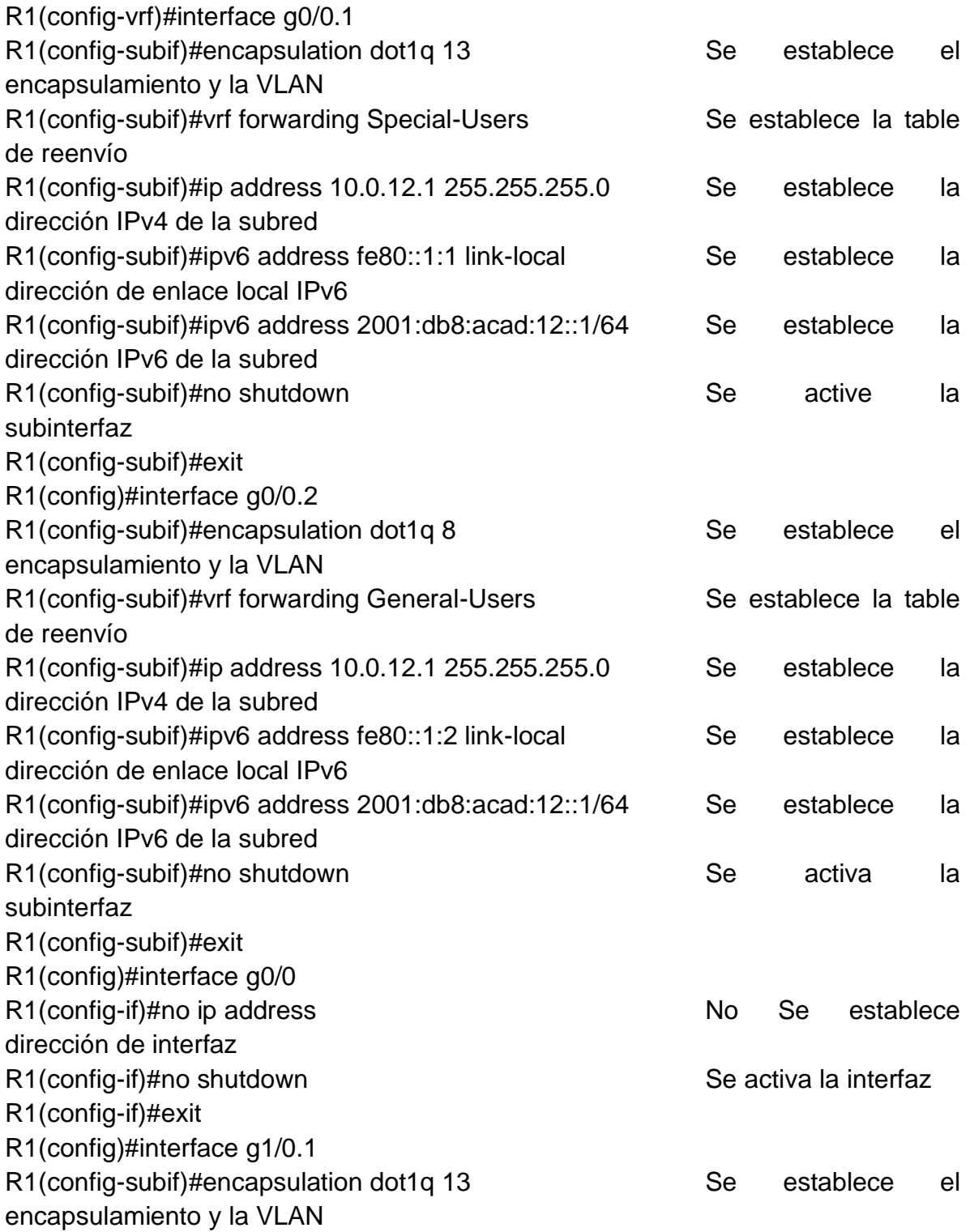

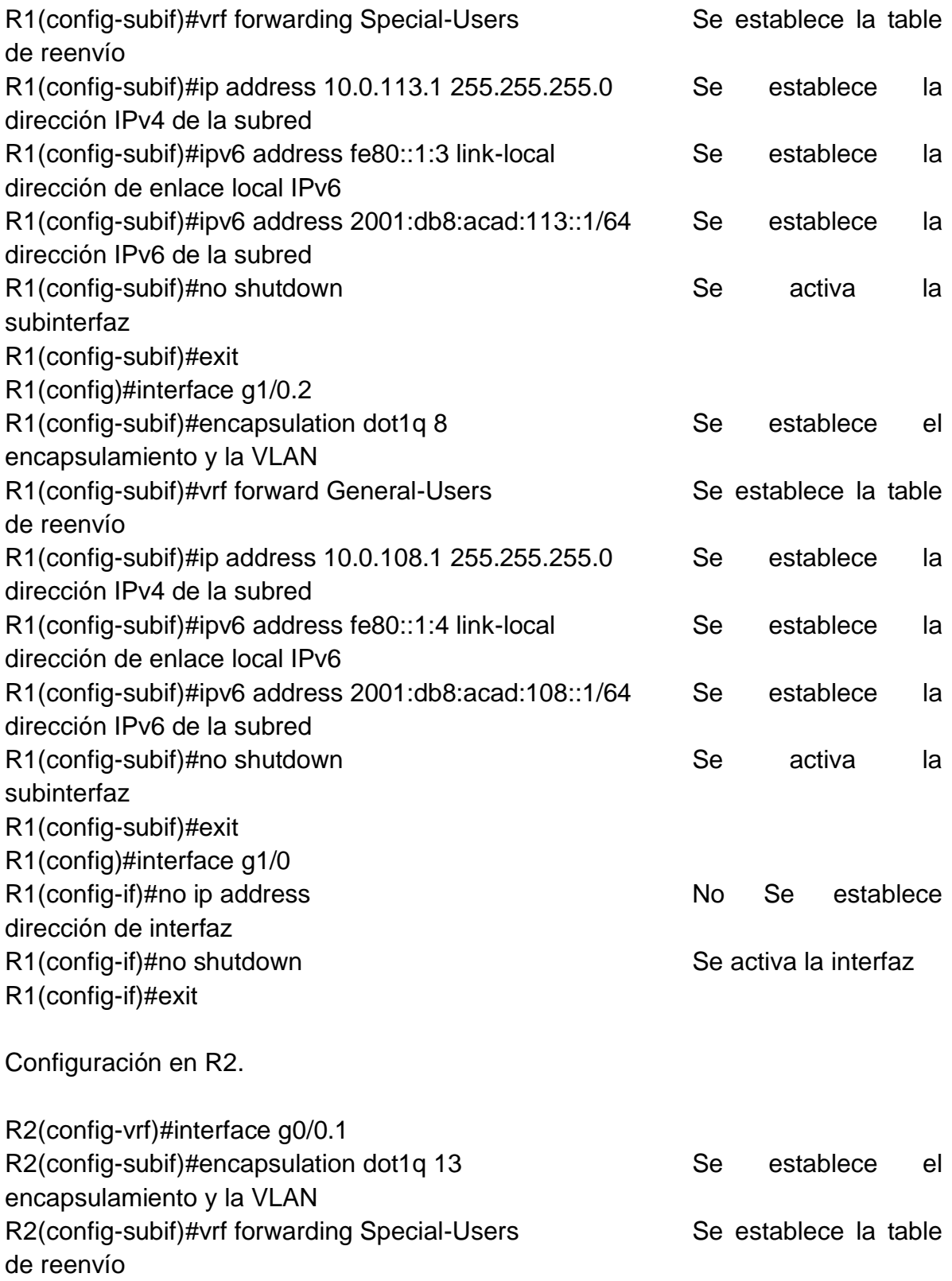

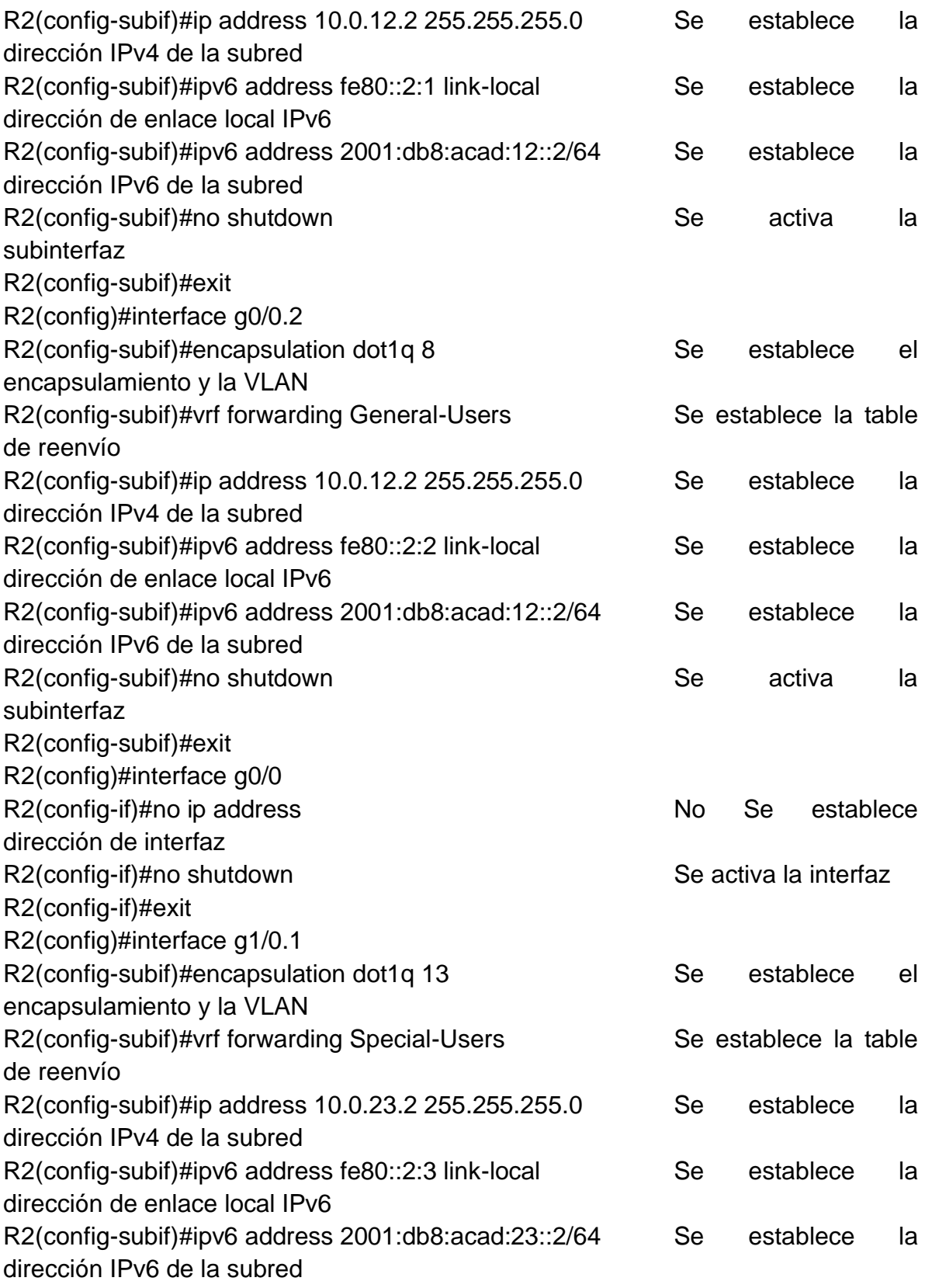

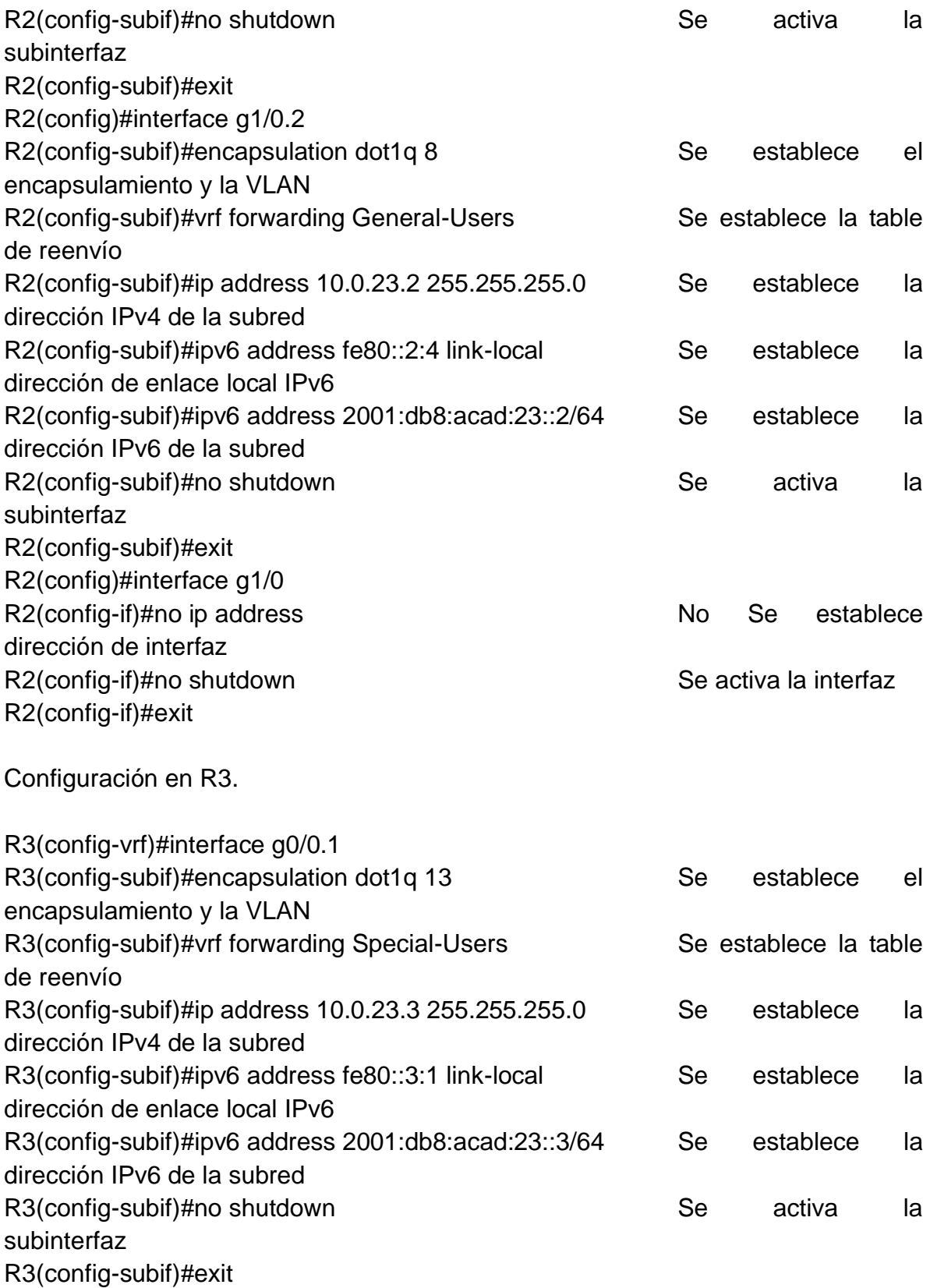

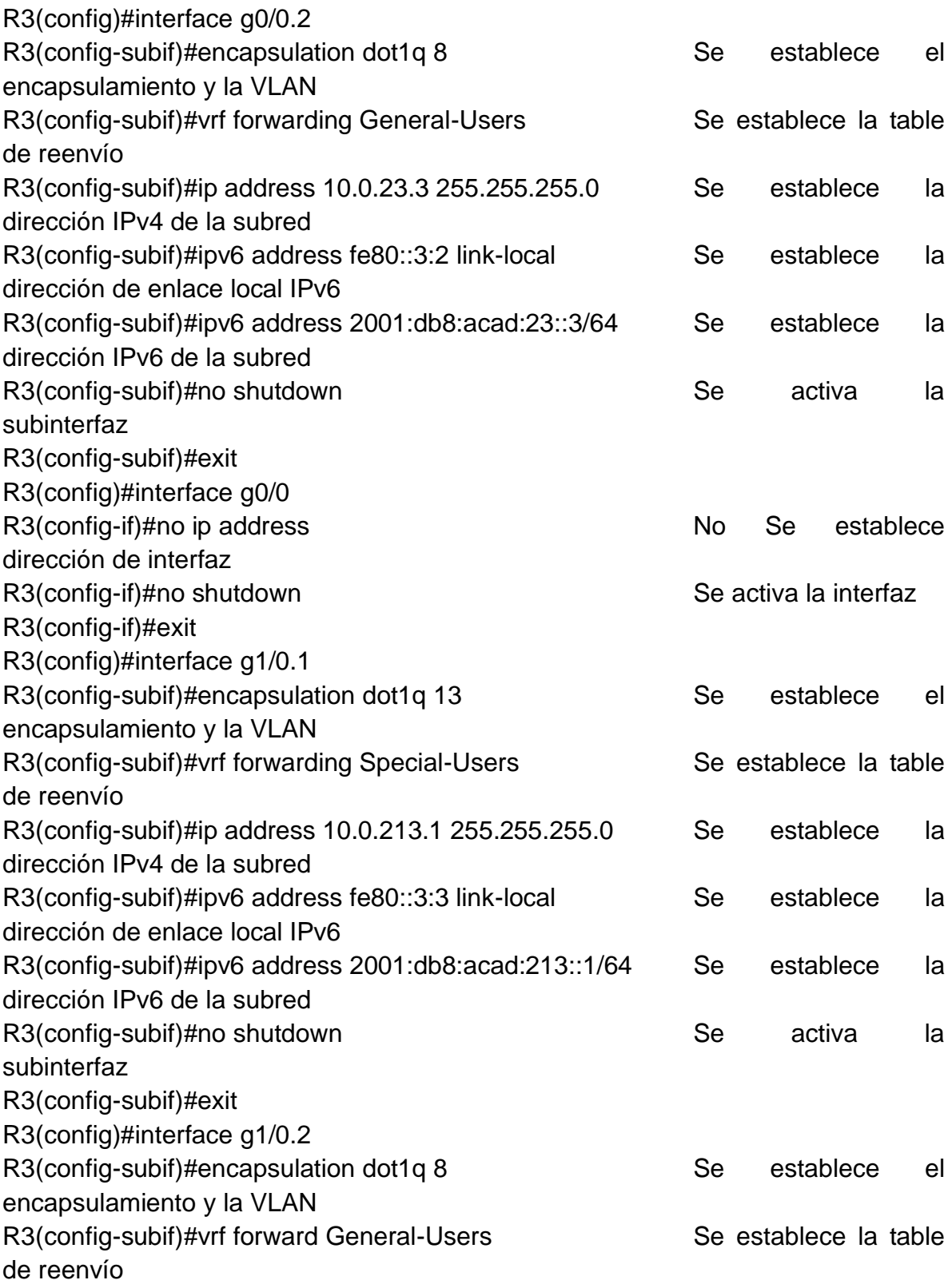

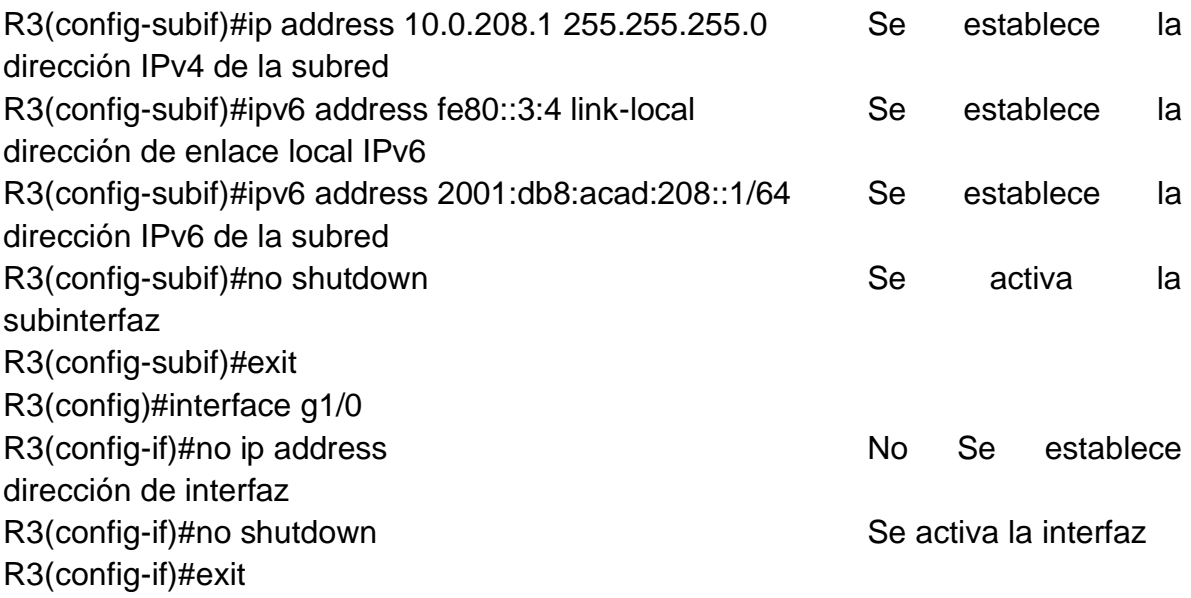

<span id="page-25-0"></span>Tabla 4. Actividades a realizar en la tarea 2.3.

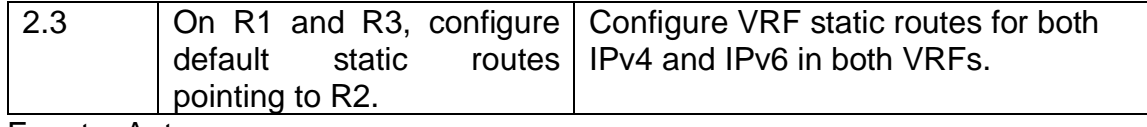

Fuente: Autor.

Configuración en R1.

R1(config)#ip route vrf Special-Users 0.0.0.0 0.0.0.0 10.0.12.2 R1(config)#ip route vrf General-Users 0.0.0.0 0.0.0.0 10.0.12.2 R1(config)#ipv6 route vrf Special-Users ::/0 2001:db8:acad:12::2 R1(config)#ipv6 route vrf General-Users ::/0 2001:db8:acad:12::2 R1(config)#end

Configuración en R2.

R2(config)#ip route vrf Special-Users 10.0.113.0 255.255.255.0 10.0.12.1 R2(config)#ip route vrf Special-Users 10.0.213.0 255.255.255.0 10.0.23.3 R2(config)#\$vrf Special-Users 2001:db8:acad:113::/64 2001:db8:acad:12::1 R2(config)#\$vrf Special-Users 2001:db8:acad:213::/64 2001:db8:acad:23::3 R2(config)#ip route vrf General-Users 10.0.108.0 255.255.255.0 10.0.12.1 R2(config)#ip route vrf General-Users 10.0.208.0 255.255.255.0 10.0.23.3 R2(config)#\$vrf General-Users 2001:db8:acad:108::/64 2001:db8:acad:12::1 R2(config)#\$vrf General-Users 2001:db8:acad:208::/64 2001:db8:acad:23::3 R2(config)#end Configuración en R3.

R3(config)#ip route vrf Special-Users 0.0.0.0 0.0.0.0 10.0.23.2 R3(config)#ip route vrf General-Users 0.0.0.0 0.0.0.0 10.0.23.2 R3(config)#ipv6 route vrf Special-Users ::/0 2001:db8:acad:23::2 R3(config)#ipv6 route vrf General-Users ::/0 2001:db8:acad:23::2 R3(config)#

<span id="page-26-1"></span>Tabla 5. Actividades a realizar en la tarea 2.4.

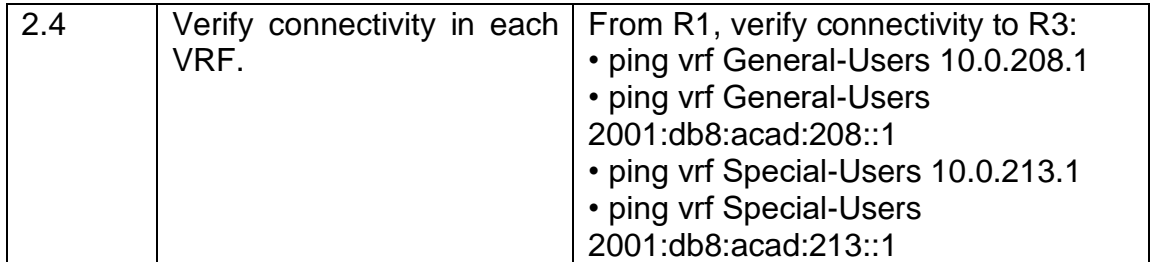

Fuente: Autor.

Nota: R1 no estarà habilitado para realizar ping entre PC2 o PC4 con la configuración de las Partes 1 y 2

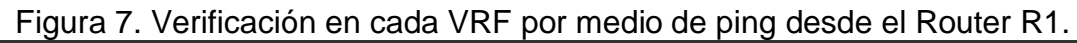

<span id="page-26-2"></span>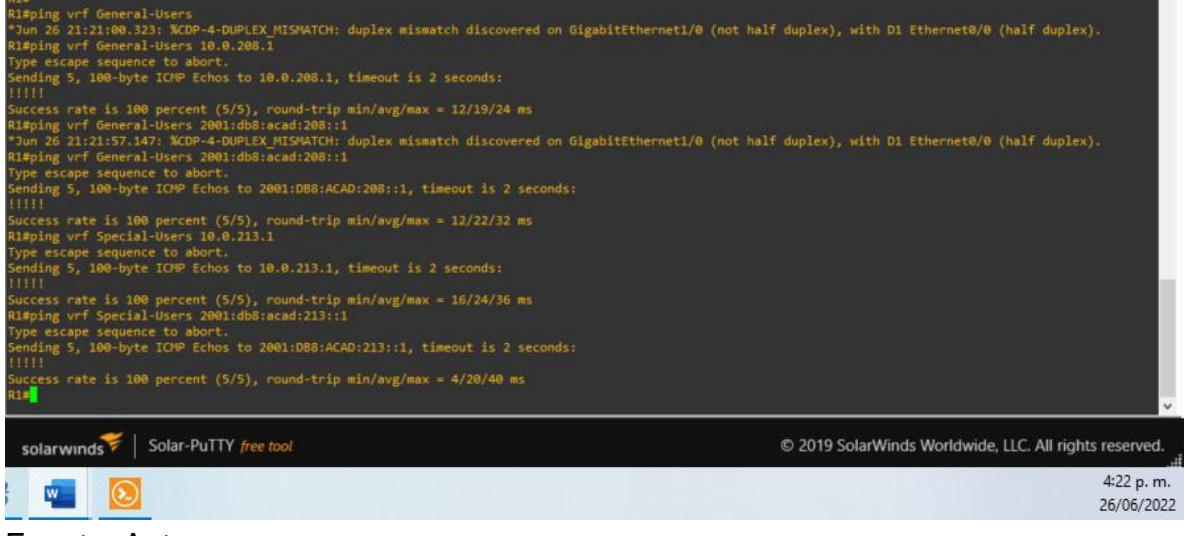

Fuente: Autor.

<span id="page-26-0"></span>1.4.3. Parte 3: Configurar capa 2.

En esta parte, tendrá que configurar los Switches para soportar la conectividad con los dispositivos finales.

Las tareas de configuración, son las siguientes:

<span id="page-27-0"></span>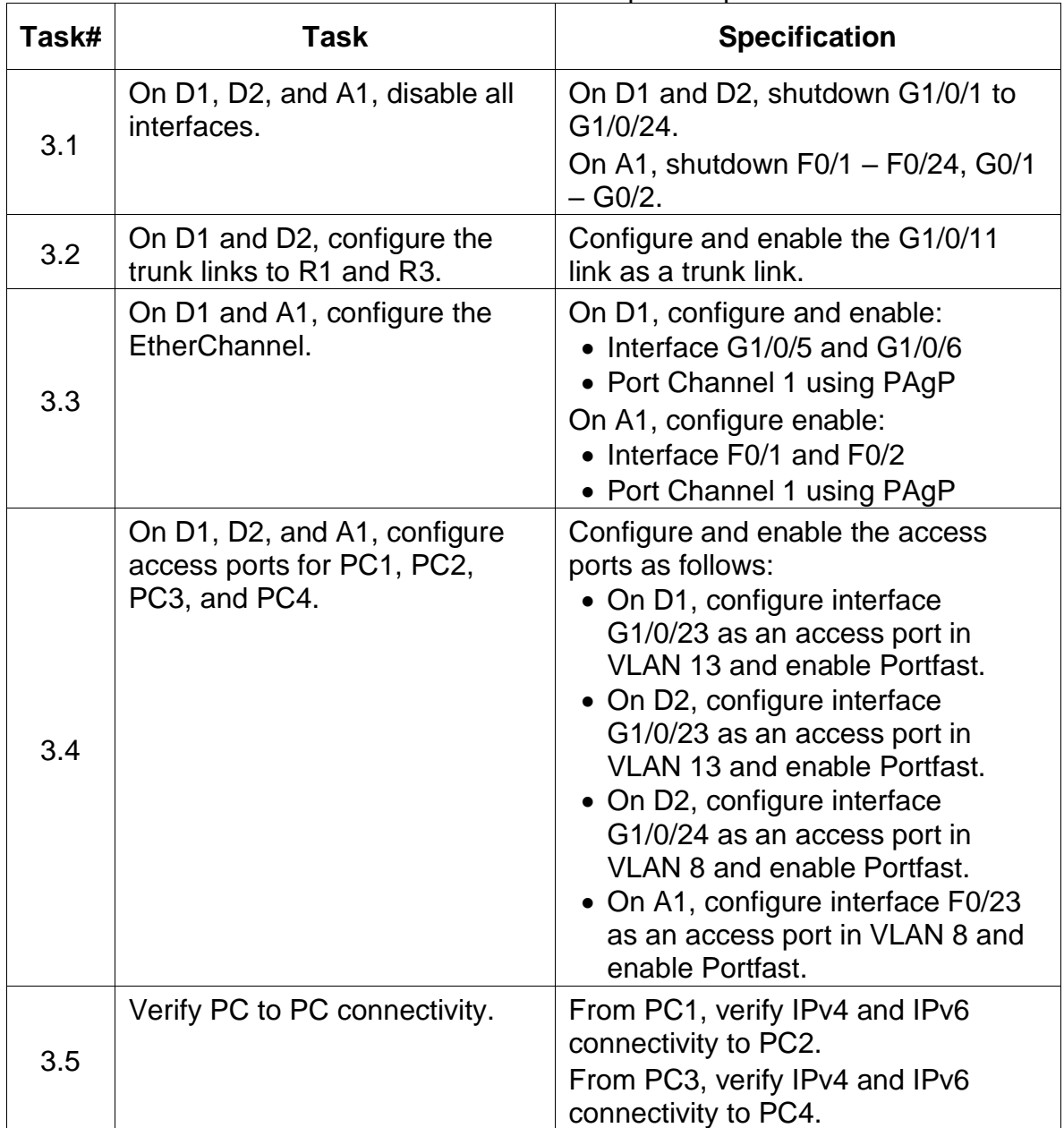

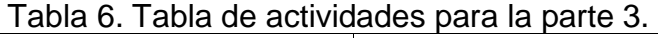

Fuente: Autor.

Configuración en D1

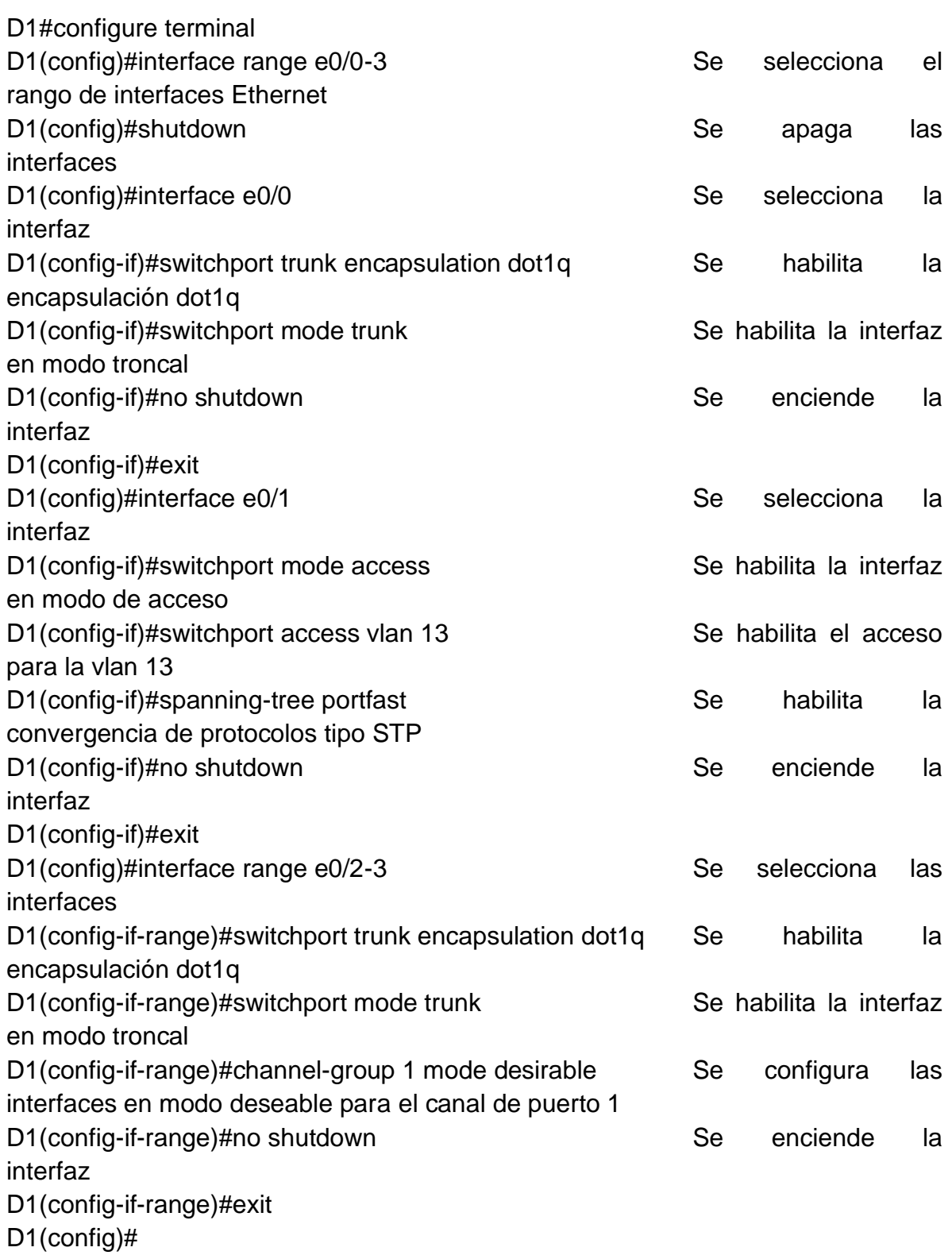

Configuración en D2.

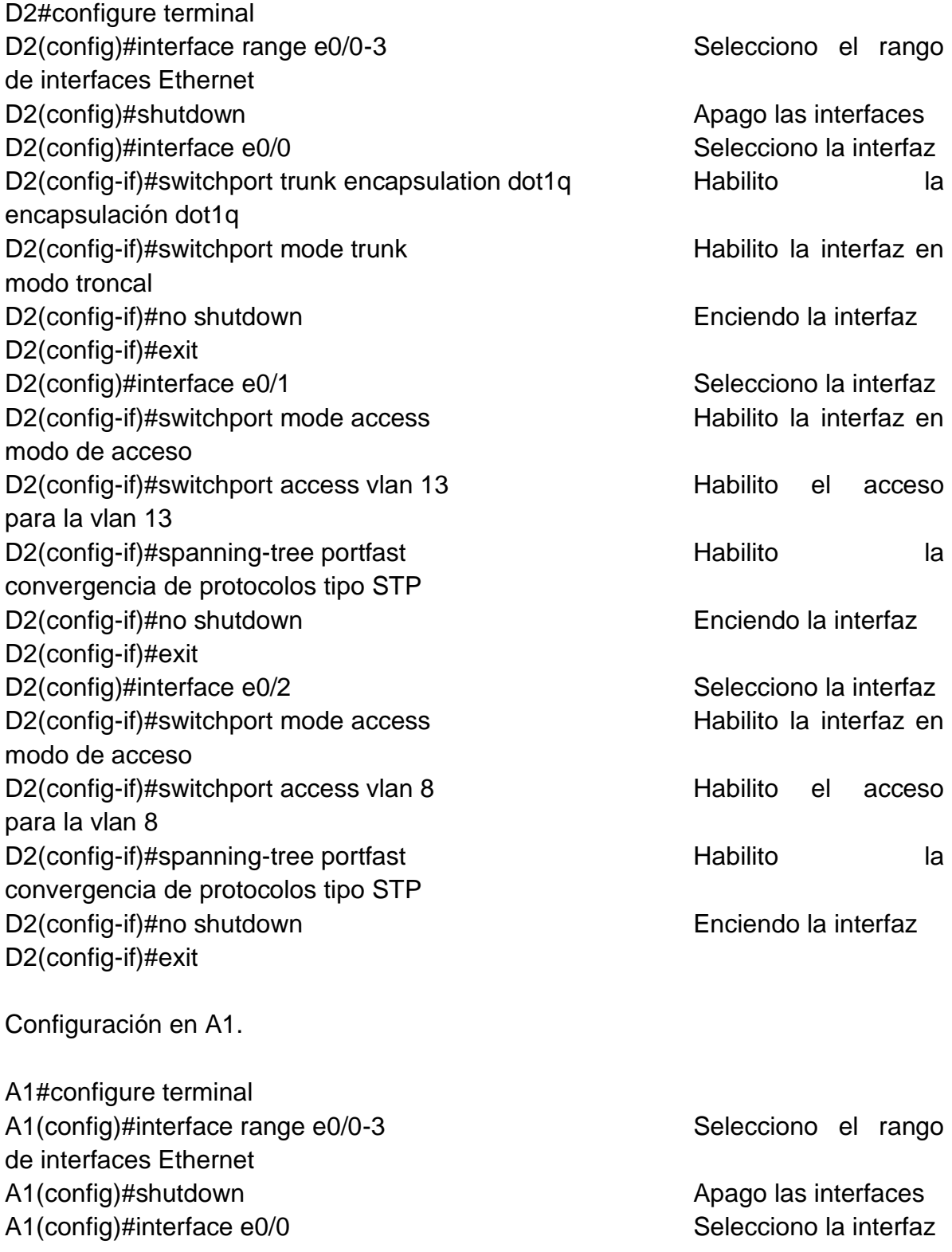

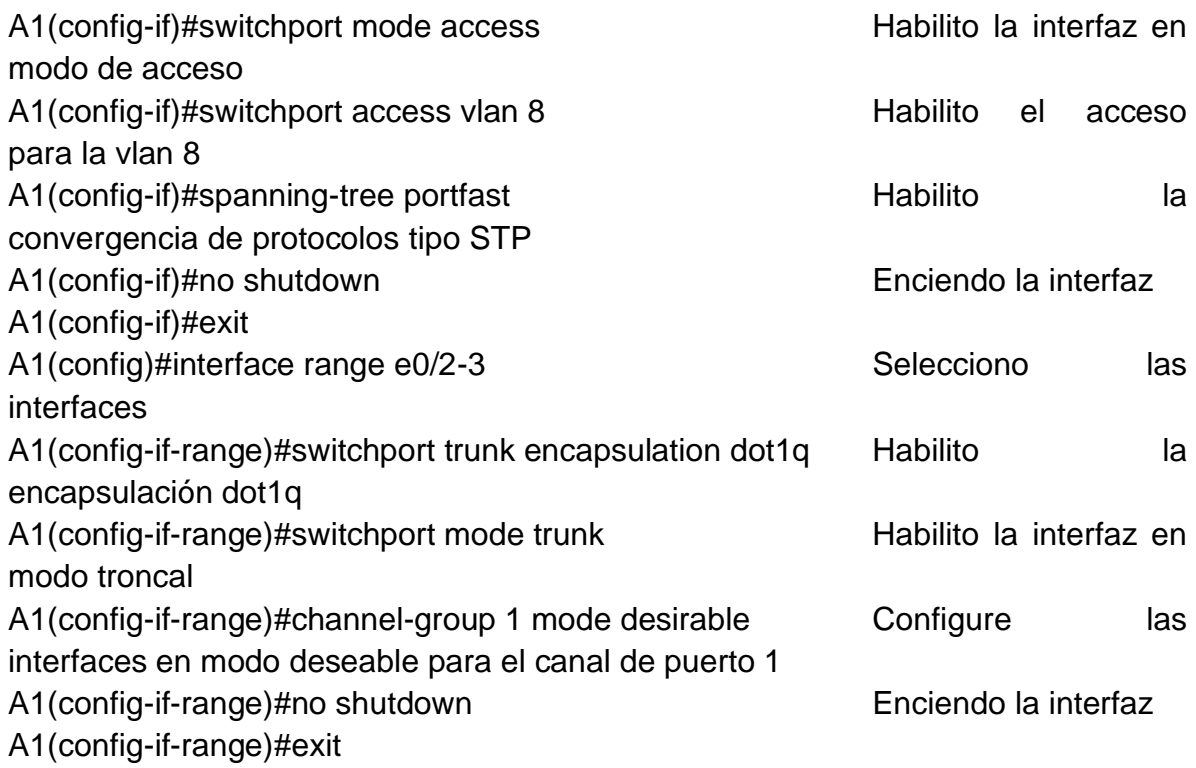

<span id="page-30-0"></span>Figura 8. Conectividad entre PC1 y PC2 con el direccionamiento IPv4 y IPv6.

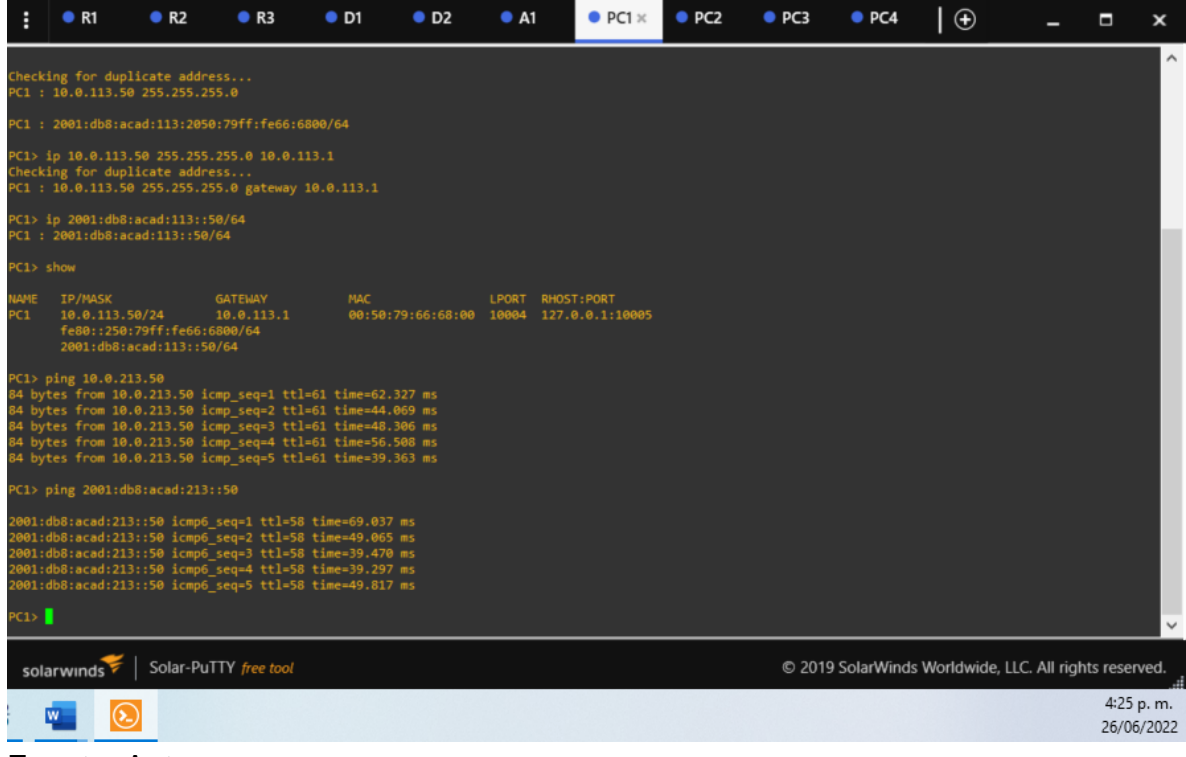

Fuente: Autor.

<span id="page-31-2"></span>Figura 9. Conectividad entre PC3 y PC4 con el direccionamiento IPv4 y IPv6.

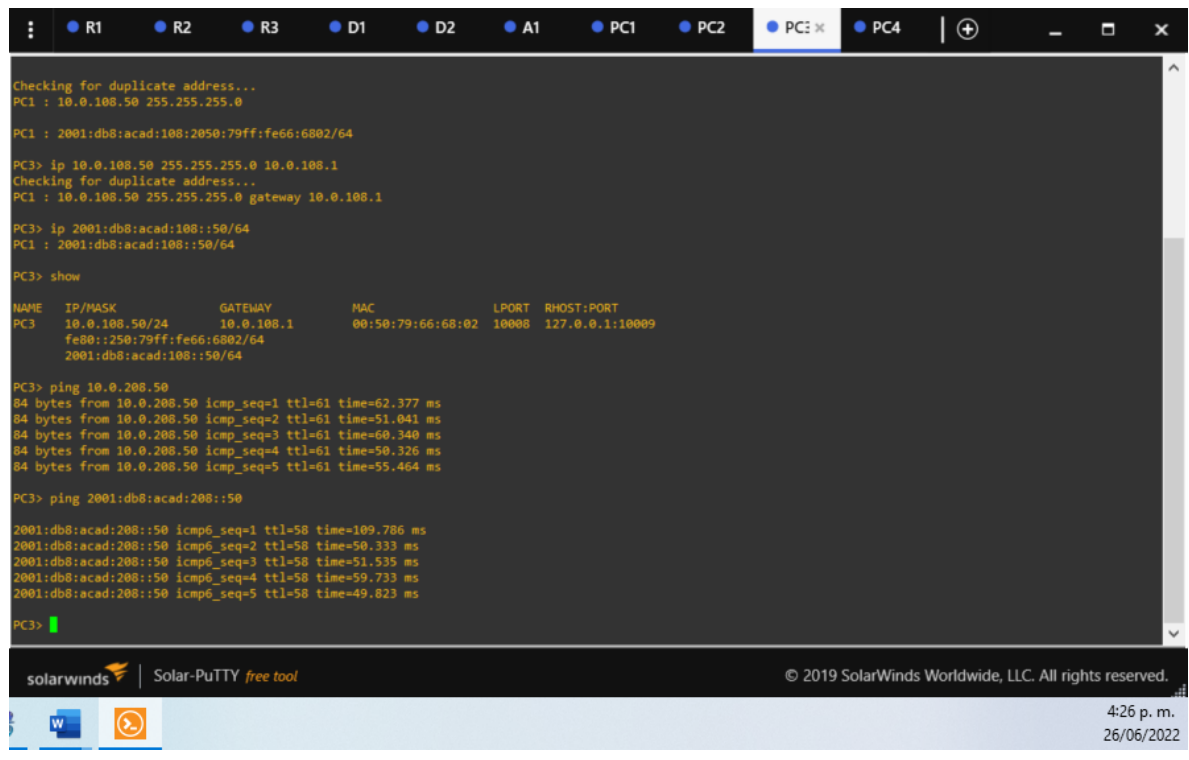

Fuente: Autor.

<span id="page-31-0"></span>1.4.4. Parte 4: Configurar la seguridad.

En esta parte debe configurar varios mecanismos de seguridad en los dispositivos de la topología.

Las tareas de configuración son las siguientes:

<span id="page-31-1"></span>

| Task# | Task                                            | <b>Specification</b>                                                                               |
|-------|-------------------------------------------------|----------------------------------------------------------------------------------------------------|
| 4.1   | On all devices, secure<br>privileged EXE mode.  | Configure an enable secret as follows:<br>• Algorithm type: SCRYPT<br>· Password: cisco12345cisco. |
| 4.2   | On all devices, create a local<br>user account. | Configure a local user:<br>• Name: admin<br>• Privilege level: 15<br>• Algorithm type: SCRYPT      |

Tabla 7. Tabla de actividades para la parte 4.

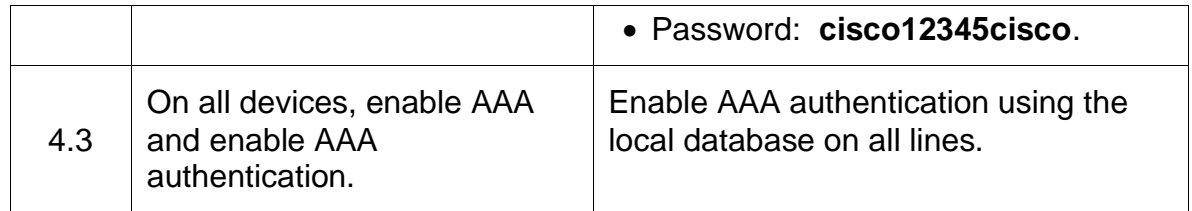

Fuente: Autor.

Configuración en R1.

R1#configure terminal R1(config)#enable algorithm-type scrypt secret cisco12345cisco Se habilita un algoritmo tipo script secreto R1(config)#username admin privilege 15 algorithm-type scrypt secret cisco12345cisco Se crea un usuario local con contraseña tipo algoritmo y privilegios R1(config)#aaa new-model solution is a second second in the second second in the second in the second in the second in the second in the second in the second in the second in the second in the second in the second in the s autenticación local a todas las líneas de interfaz R1(config)#aaa authentication login default local Se solicita autenticación para los usuarios que quieran acceder al servidor de acceso R1(config)#end

<span id="page-32-0"></span>Figura 10. Implementación de la configuración de seguridad en el dispositivo R1.

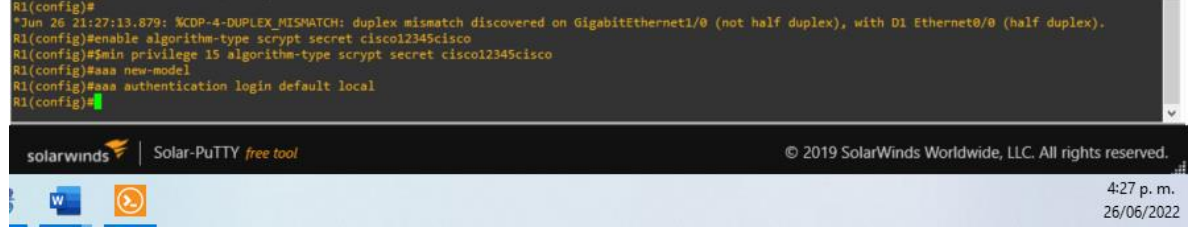

Fuente: Autor.

R2#configure terminal

R2(config)#enable algorithm-type scrypt secret cisco12345cisco Se habilita un algoritmo tipo script secreto

R2(config)#username admin privilege 15 algorithm-type scrypt secret cisco12345cisco Se crea un usuario local con contraseña tipo algoritmo y privilegios

R2(config)#aaa new-model Se aplica la autenticación local a todas las líneas de interfaz

R2(config)#aaa authentication login default local Se Se solicita autenticación para los usuarios que quieran acceder al servidor de acceso R2(config)#end

<span id="page-33-0"></span>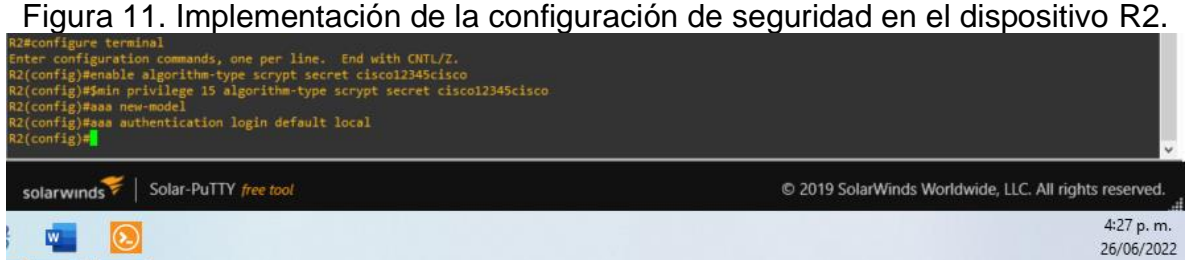

Fuente: Autor.

R3#configure terminal

R3(config)#enable algorithm-type scrypt secret cisco12345cisco Se habilita un algoritmo tipo script secreto

R3(config)#username admin privilege 15 algorithm-type scrypt secret cisco12345cisco Se crea un usuario local con contraseña tipo algoritmo y privilegios

R3(config)#aaa new-model Se aplica la autenticación local a todas las líneas de interfaz

R3(config)#aaa authentication login default local Se Se solicita autenticación para los usuarios que quieran acceder al servidor de acceso R3(config)#end

<span id="page-33-1"></span>Figura 12. Implementación de la configuración de seguridad en el dispositivo R3.

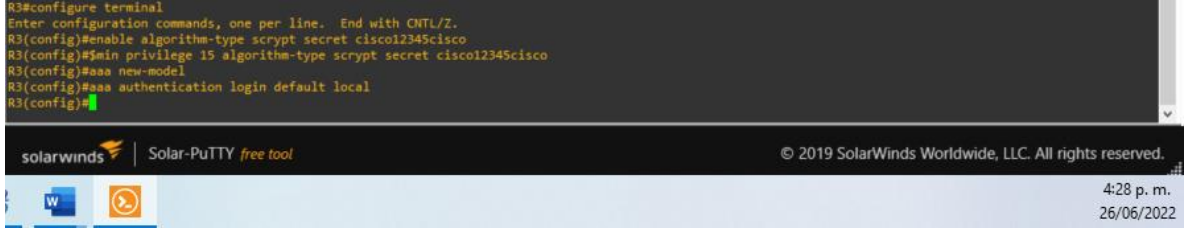

Fuente: Autor.

D1#configure terminal

D1(config)#enable algorithm-type scrypt secret cisco12345cisco Se habilita un algoritmo tipo script secreto

D1(config)#username admin privilege 15 algorithm-type scrypt secret cisco12345cisco Se crea un usuario local con contraseña tipo algoritmo y privilegios

D1(config)#aaa new-model Se aplica la autenticación local a todas las líneas de interfaz

D1(config)#aaa authentication login default local Se Se solicita autenticación para los usuarios que quieran acceder al servidor de acceso D1(config)#end

<span id="page-34-0"></span>Figura 13. Implementación de la configuración de seguridad en el dispositivo D1.

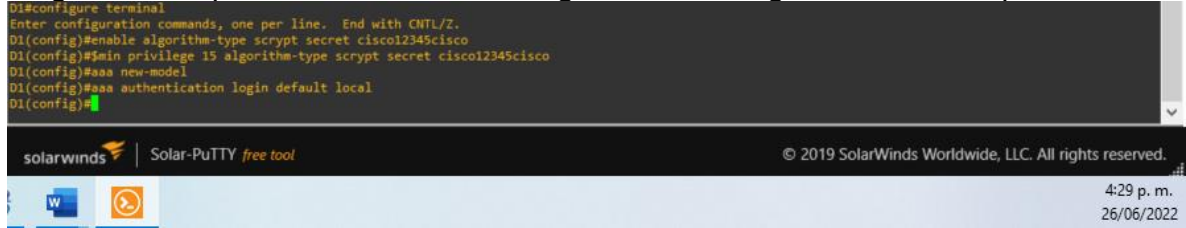

Fuente: Autor.

D2#configure terminal

D2(config)#enable algorithm-type scrypt secret cisco12345cisco Se habilita un algoritmo tipo script secreto

D2(config)#username admin privilege 15 algorithm-type scrypt secret cisco12345cisco Se crea un usuario local con contraseña tipo algoritmo y privilegios

D2(config)#aaa new-model Se aplica la autenticación local a todas las líneas de interfaz

D2(config)#aaa authentication login default local Se solicita autenticación para los usuarios que quieran acceder al servidor de acceso

## <span id="page-34-1"></span>Figura 14. Implementación de la configuración de seguridad en el dispositivo D2.

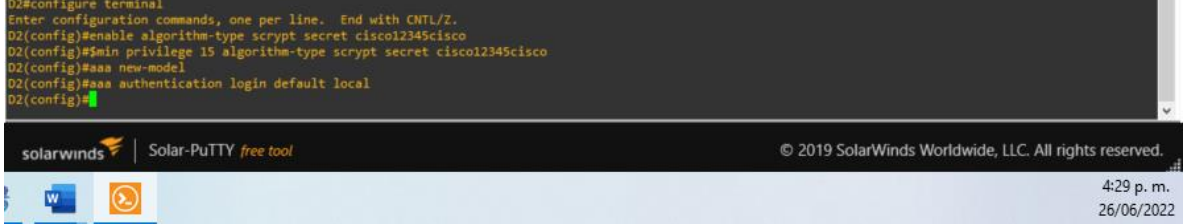

Fuente: Autor.

A1#configure terminal

A1(config)#enable algorithm-type scrypt secret cisco12345cisco Se habilita un algoritmo tipo script secreto

A1(config)#username admin privilege 15 algorithm-type scrypt secret cisco12345cisco Se crea un usuario local con contraseña tipo algoritmo y privilegios

A1(config)#aaa new-model Se aplica la autenticación local a todas las líneas de interfaz

A1(config)#aaa authentication login default local Se Se solicita autenticación para los usuarios que quieran acceder al servidor de acceso A1(config)#end

#### <span id="page-35-0"></span>Figura 15. Implementación de la configuración de seguridad en el dispositivo A1.

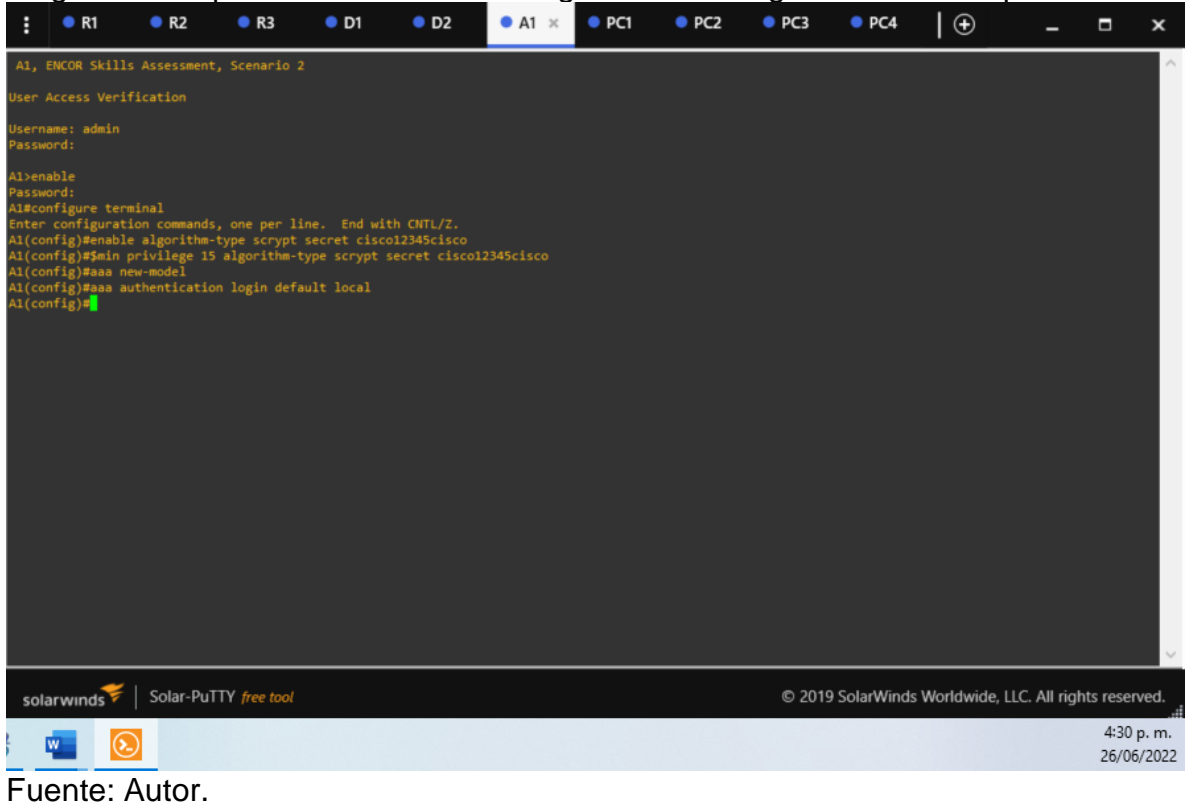

## CONCLUSIONES

<span id="page-36-0"></span>En esta actividad se describen los dispositivos que se utilizarán para satisfacer el enrutamiento y el uso de las subinterfaces que permiten la configuración VRF, acompañadas de las direcciones IPv4 e IPv6.

Esta configuración es utilizada dado que previamente se realiza la configuración inicial donde se asigna un nombre y se establece el direccionamiento designado para cada dispositivo. Estas configuraciones iniciales están conformadas por comandos tales como el asignar el nombre de host, deshabilitar la búsqueda de dominio, crear un mensaje de alerta que sirve como advertencia en caso de acceso no autorizado, crear conexiones síncronas en la terminal y en la consola

Luego, se realiza la creación de vlans donde estas circulan a través de enlaces troncales configurados en los enlaces principales y que van acompañados de la asignación de vlans en cada dispositivo, estas se encapsulan dot1q y se asignan como puertos que se comunican con dispositivos finales. Cabe señalar que los enlaces troncales son mediante la creación del protocolo PAgP, al que se le asigna un canal y en modo deseable.

Finalmente, la implementación de la seguridad se realiza a través del control de acceso AAA, implementando esta autorización que permite la determinación de los recursos por parte de un usuario correctamente autenticado. Este control se soporta creando usuarios con los respectivos privilegios que garantizan que su control de acceso es para todas las líneas de la interfaz.

## REFERENCIAS BIBLIOGRÁFICAS

<span id="page-37-0"></span>Edgeworth, B., Garza Rios, B., Gooley, J., Hucaby, D. (2020). CISCO Press (Ed). BGP. CCNP and CCIE Enterprise Core ENCOR 350-401. <https://1drv.ms/b/s!AAIGg5JUgUBthk8>

Edgeworth, B., Garza Rios, B., Gooley, J., Hucaby, D. (2020). CISCO Press (Ed). Advanced BGP. CCNP and CCIE Enterprise Core ENCOR 350-401. <https://1drv.ms/b/s!AAIGg5JUgUBthk8>

Edgeworth, B., Garza Rios, B., Gooley, J., Hucaby, D. (2020). CISCO Press (Ed). Multicast. CCNP and CCIE Enterprise Core ENCOR 350-401. <https://1drv.ms/b/s!AAIGg5JUgUBthk8>

Edgeworth, B., Garza Rios, B., Gooley, J., Hucaby, D. (2020). CISCO Press (Ed). QoS. CCNP and CCIE Enterprise Core ENCOR 350-401. <https://1drv.ms/b/s!AAIGg5JUgUBthk8>

Edgeworth, B., Garza Rios, B., Gooley, J., Hucaby, D. (2020). CISCO Press (Ed). IP Services. CCNP and CCIE Enterprise Core ENCOR 350-401. <https://1drv.ms/b/s!AAIGg5JUgUBthk8>

Edgeworth, B., Garza Rios, B., Gooley, J., Hucaby, D. (2020). CISCO Press (Ed). Overlay Tunnels. CCNP and CCIE Enterprise Core ENCOR 350-401. <https://1drv.ms/b/s!AAIGg5JUgUBthk8>

Edgeworth, B., Garza Rios, B., Gooley, J., Hucaby, D. (2020). CISCO Press (Ed). Wireless Signals and Modulation. CCNP and CCIE Enterprise Core ENCOR 350- 401. <https://1drv.ms/b/s!AAIGg5JUgUBthk8>

Edgeworth, B., Garza Rios, B., Gooley, J., Hucaby, D. (2020). CISCO Press (Ed). Wireless Infrastructure. CCNP and CCIE Enterprise Core ENCOR 350-401. <https://1drv.ms/b/s!AAIGg5JUgUBthk8>

Edgeworth, B., Garza Rios, B., Gooley, J., Hucaby, D. (2020). CISCO Press (Ed). Understanding Wireless Roaming and Location Services. CCNP and CCIE Enterprise Core ENCOR 350-401. <https://1drv.ms/b/s!AAIGg5JUgUBthk8>

Edgeworth, B., Garza Rios, B., Gooley, J., Hucaby, D. (2020). CISCO Press (Ed). Authenticating Wireless Clients. CCNP and CCIE Enterprise Core ENCOR 350-401. <https://1drv.ms/b/s!AAIGg5JUgUBthk8>

Edgeworth, B., Garza Rios, B., Gooley, J., Hucaby, D. (2020). CISCO Press (Ed). Troubleshooting Wireless Connectivity. CCNP and CCIE Enterprise Core ENCOR 350-401. <https://1drv.ms/b/s!AAIGg5JUgUBthk8>

Edgeworth, B., Garza Rios, B., Gooley, J., Hucaby, D. (2020). CISCO Press (Ed). Enterprise Network Architecture. CCNP and CCIE Enterprise Core ENCOR 350- 401. <https://1drv.ms/b/s!AAIGg5JUgUBthk8>

Edgeworth, B., Garza Rios, B., Gooley, J., Hucaby, D. (2020). CISCO Press (Ed). Fabric Technologies. CCNP and CCIE Enterprise Core ENCOR 350-401. <https://1drv.ms/b/s!AAIGg5JUgUBthk8>

Edgeworth, B., Garza Rios, B., Gooley, J., Hucaby, D. (2020). CISCO Press (Ed). Network Assurance. CCNP and CCIE Enterprise Core ENCOR 350-401. <https://1drv.ms/b/s!AAIGg5JUgUBthk8>

Edgeworth, B., Garza Rios, B., Gooley, J., Hucaby, D. (2020). CISCO Press (Ed). Secure Access Control. CCNP and CCIE Enterprise Core ENCOR 350-401. <https://1drv.ms/b/s!AAIGg5JUgUBthk8>

Edgeworth, B., Garza Rios, B., Gooley, J., Hucaby, D. (2020). CISCO Press (Ed). Network Device Access Control and Infrastructure Security. CCNP and CCIE Enterprise Core ENCOR 350-401. <https://1drv.ms/b/s!AAIGg5JUgUBthk8>

Edgeworth, B., Garza Rios, B., Gooley, J., Hucaby, D. (2020). CISCO Press (Ed). Virtualization. CCNP and CCIE Enterprise Core ENCOR 350-401. <https://1drv.ms/b/s!AAIGg5JUgUBthk8>

Edgeworth, B., Garza Rios, B., Gooley, J., Hucaby, D. (2020). CISCO Press (Ed). Foundational Network Programmability Concepts. CCNP and CCIE Enterprise Core ENCOR 350-401. <https://1drv.ms/b/s!AAIGg5JUgUBthk8>

Edgeworth, B., Garza Rios, B., Gooley, J., Hucaby, D. (2020). CISCO Press (Ed). Introduction to Automation Tools. CCNP and CCIE Enterprise Core ENCOR 350- 401. <https://1drv.ms/b/s!AAIGg5JUgUBthk8>

Granados, G. (2021). Introducción al Laboratorio Remoto SmartLab [OVI]. <http://hdl.handle.net/10596/24167>

Granados, G. (2021). Registro y acceso a la plataforma Cisco CCNP [OVI]. <https://repository.unad.edu.co/handle/10596/24419>

UNAD (2020). Configuración de Switches y Routers [OVA]. <https://1drv.ms/u/s!AmIJYei-NT1IhgL9QChD1m9EuGqC>